# Dell PowerVault MD3260/3260i/3660i/3660f/3060e Storage Arrays

オーナーズマニュアル

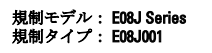

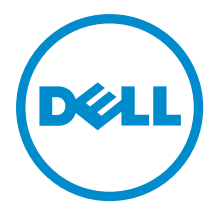

# <span id="page-1-0"></span>メモ、注意、警告 ■ メモ: コンピュータを使いやすくするための重要な情報を説明しています。 注意: ハードウェアの損傷やデータの損失の可能性を示し、その問題を回避するための方法を説明してい ます。 警告: 物的損害、けが、または死亡の原因となる可能性があることを示しています。

#### **©** 2012 Dell Inc.

本書に使用されている商標: Dell™、Dell のロゴ、Dell Boomi™、Dell Precision™、OptiPlex™、Latitude™、PowerEdge™、PowerVault™、 PowerConnect™、OpenManage™、EqualLogic™、Compellent™、KACE™、FlexAddress™、Force10™ および Vostro™ は Dell Inc. の商標で す。Intel®、Pentium®、Xeon®、Core® および Celeron® は米国およびその他の国における Intel Corporation の登録商標です。 AMD® は Advanced Micro Devices, Inc. の登録商標、AMD Opteron™、AMD Phenom™ および AMD Sempron™ は同社の商標です。 Microsoft®、Windows®、Windows Server®、Internet Explorer®、MS-DOS®、Windows Vista® および Active Directory® は米国お よび/またはその他の国における Microsoft Corporation の商標または登録商標です。Red Hat® および Red Hat® Enterprise Linux ®は米国および / またはその他の国における Red Hat, Inc. の登録商標です。Novell® および SUSE® は米国およ びその他の国における Novell, Inc. の登録商標です。Oracle® は Oracle Corporation またはその関連会社、もしくはその両者の 登録商標です。Citrix®、Xen®、XenServer® および XenMotion® は米国および / またはその他の国における Citrix Systems, Inc. の登録商標または商標です。VMware®、Virtual SMP®、vMotion®、vCenter® および vSphere® は米国またはその他の国におけ る VMware, Inc. の登録商標または商標です。IBM® は International Business Machines Corporation の登録商標です。

2012 - 08

Rev. A00

# 目次

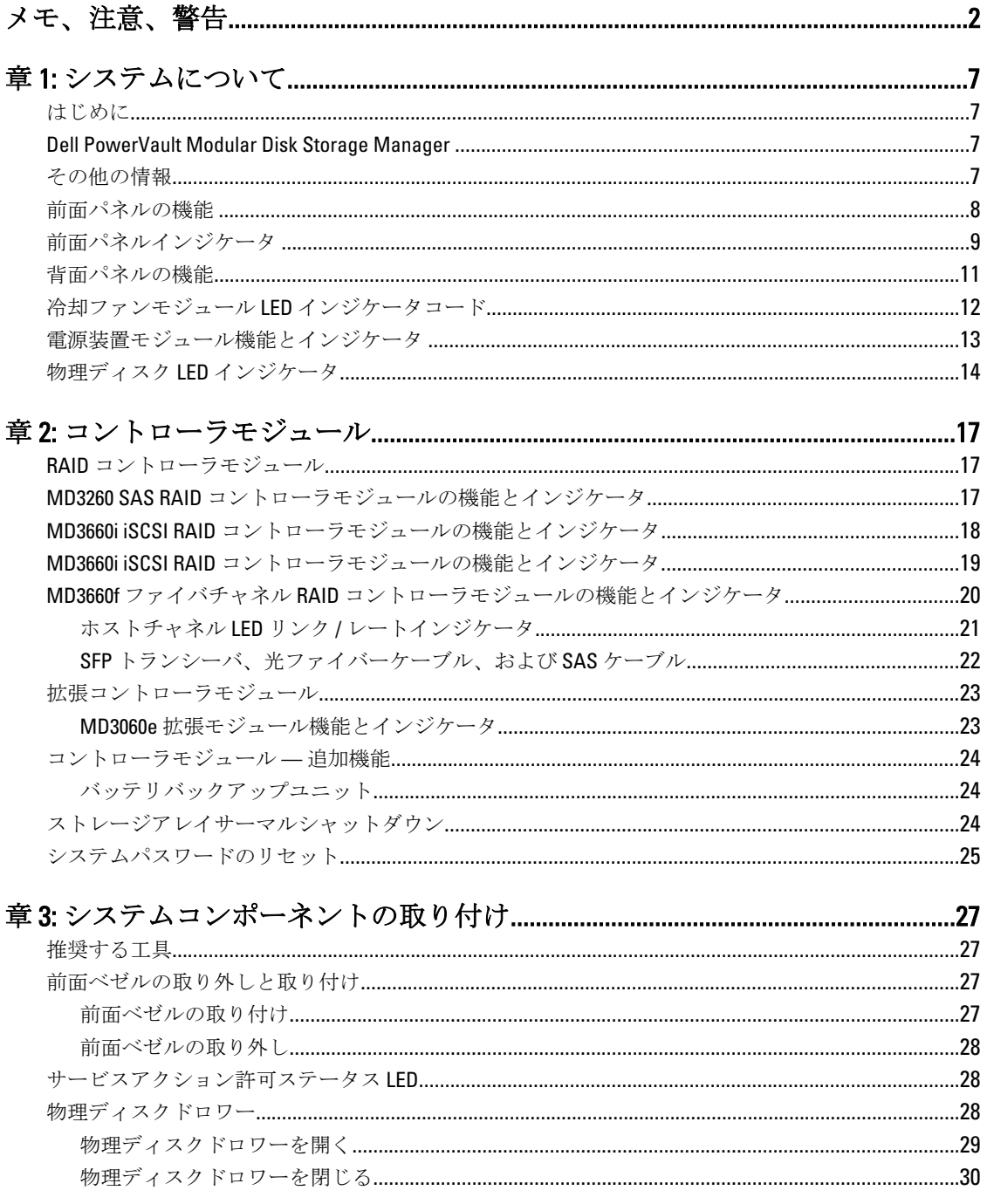

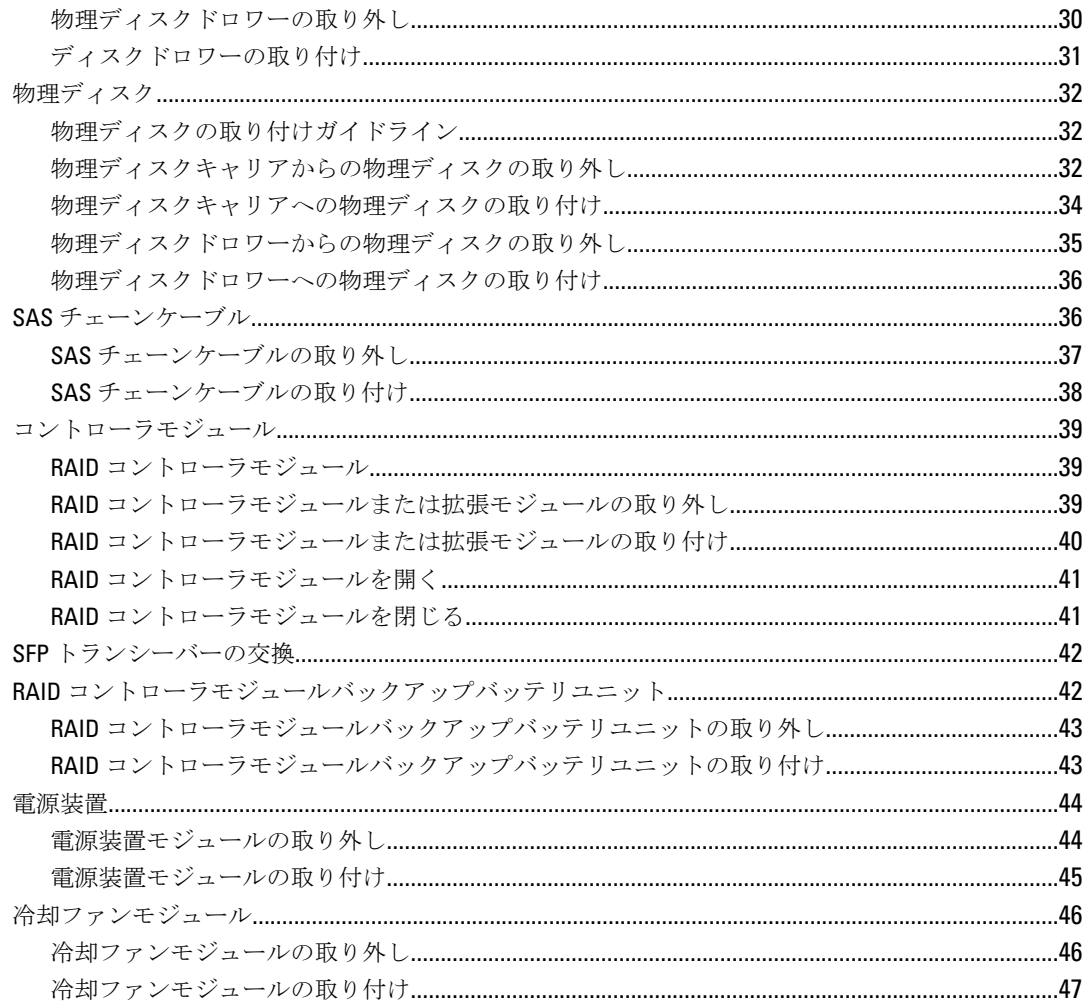

### 

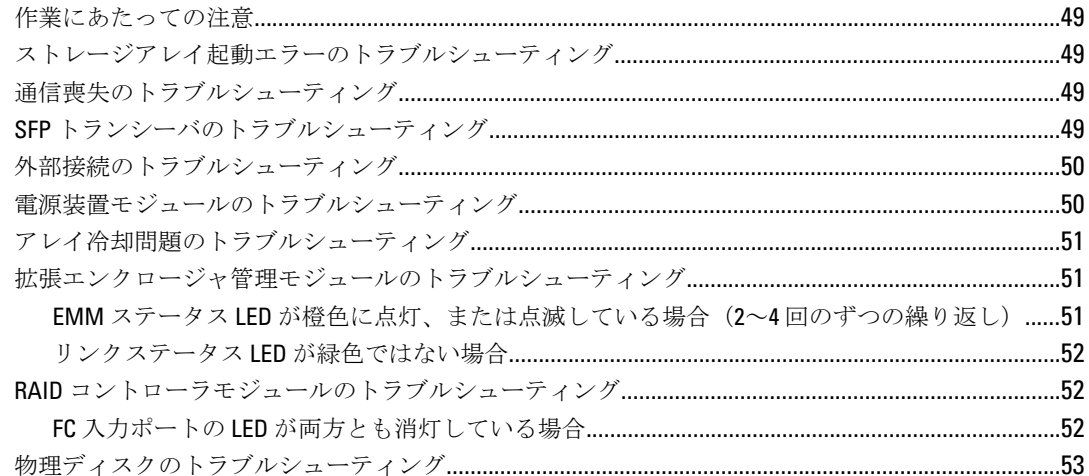

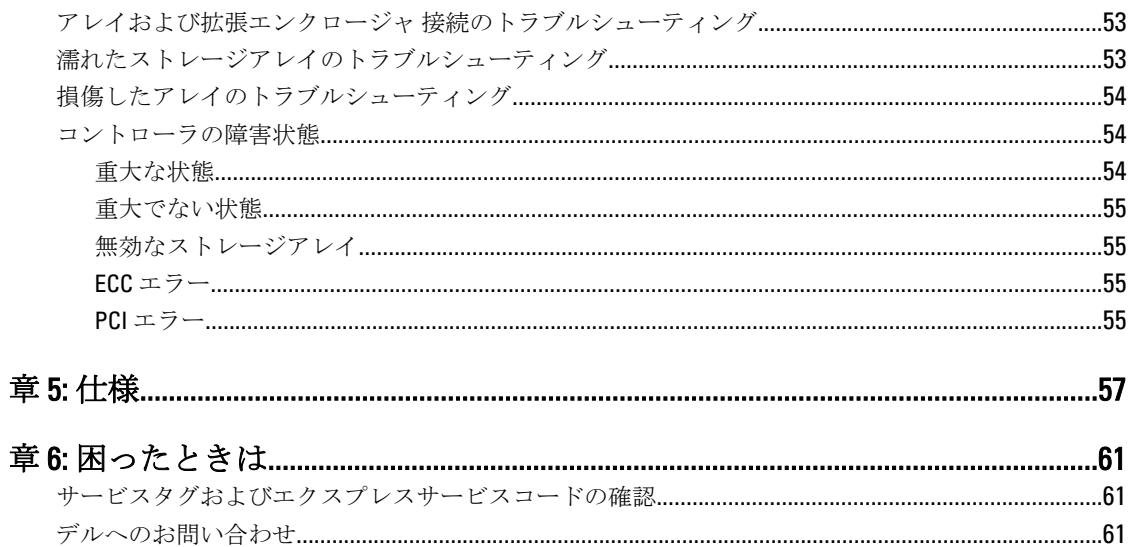

# <span id="page-6-0"></span>システムについて

### はじめに

#### 注意: この文書にある手順を実行する前に、『Safety, Environmental, and Regulatory Information』(安全、環 境および規制情報)マニュアルで、重要な安全情報を参照してください。

MD Series 高密度ストレージアレイには、以下のシステムが含まれています。

- Dell PowerVault MD3260 ストレージアレイ (SAS)
- Dell PowerVault MD3260i ストレージアレイ(1 Gbps iSCSI)
- Dell PowerVault MD3660i ストレージアレイ (10 Gbps iSCSI)
- Dell PowerVault MD3660f ストレージアレイ(ファイバチャネル)
- Dell PowerVault MD3060e SAS ベース拡張エンクロージャ

MD Series 高密度ストレージアレイは、4U ラックマントシステムであり、最大 60 台の 3.5 インチまたは 2.5 イ ンチ物理ディスクを収納できます。さらにお使いのエンクロージャを最大 2 台の MD 3060e 拡張エンクロー ジャとデイジーチェーン接続することにより、物理ディスクの台数を最大120台 (プレミアム機能キットを ご利用の場合は180台)まで拡張することができます。

メモ: Dell MD Series 高密度ストレージアレイは、追加物理ディスクサポートプレミアム機能キットのイ Ø ンストール後、2台の拡張エンクロージャ(物理ディスク180台)をサポートするようになります。追加 物理ディスクサポートプレミアム機能キット のご注文は、デルサポートまでご連絡ください。

### Dell PowerVault Modular Disk Storage Manager

Dell PowerVault Modular Disk Storage Manager (MD Storage Manager) は、1 台または複数台の MD Series 高密度 ストレージマネージャの設定と管理を行うためのグラフィカルユーザーインタフェース(GUI)アプリケーシ ョンです。MD Storage Manager ソフトウェアは、MD Series のリソース DVD に収録されています。

# その他の情報

警告: システムに付属のマニュアルで安全および認可機関に関する情報を参照してください。保証に関 する情報は、この文書に含まれている場合と、別の文書として付属する場合とがあります。

- 『Getting Started Guide』(はじめに)では、お使いのシステムのセットアップ、および仕様の概要を説 明しています。
- 『Dell PowerVault MD3260/3260i/3660i/3660f/3060e Storage Arrays Administrator's Guid』(Dell PowerVault MD3260/3260i/3660i/3660f/3060e 管理者ガイド)では、ストレージ管理機能を設定するために必要な各種 のタスクについての概要が説明されています。
- 『CLI Guide』(CLI ガイド)では、コマンドラインインタフェース (CLI)の使い方を説明しています。
- Rack Installation (ラックの取り付け)手順では、お使いのシステムのラックへの取り付け方法につい て説明しています。

1

- <span id="page-7-0"></span>『Setting Up Your Dell PowerVault MD3260/3260i/3660i/3660f Storage Array』 (Dell PowerVault MD3260/3260i/ 3660i/3660f ストレージアレイのセットアップ)では、お使いのストレージアレイのハードウェアのセ ットアップおよびソフトウェアのインストールについて説明しています。
- 『Deployment Guide』(導入ガイド)は、ソフトウェアおよびハードウェアのインストールと設定の情 報を提供します。
- システムに付属のメディアには、OS、システム管理ソフトウェア、システムアップデート、およびシ ステムと同時に購入されたシステムコンポーネントに関するものを含め、システムの設定と管理用の マニュアルとツールが収録されています。
- 本書で使用されている略語や頭字語の正式名については、support.dell.com/manuals で『Glossary』(用 語集)を参照してください。
- メモ:アップデートには他の文書の内容を差し替える情報が含まれている場合がよくあることから、 support.dell.com/manuals でアップデートがないかどうかを常に確認し、初めにお読みください。
- **メモ:**お使いのシステムをアップグレードする時は、support.dell.com から最新の BIOS、ドライバ、およ びシステム管理ソフトウェアをダウンロードしてお使いのシステムにインストールすることをお勧め します。

# 前面パネルの機能

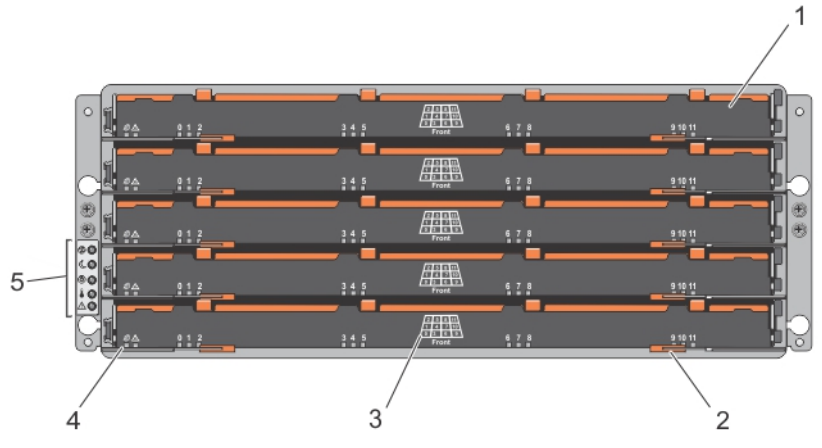

#### 図 1. 前面パネルの機能

- 1. ドロワー (5)
- 2. ドロワーリリースラッチ (各ドロワーに2個)
- 3. 物理ディスクスロット番号
- 4. ドロワーインジケータ LED
- 5. 前面パネルインジケータ

# <span id="page-8-0"></span>前面パネルインジケータ

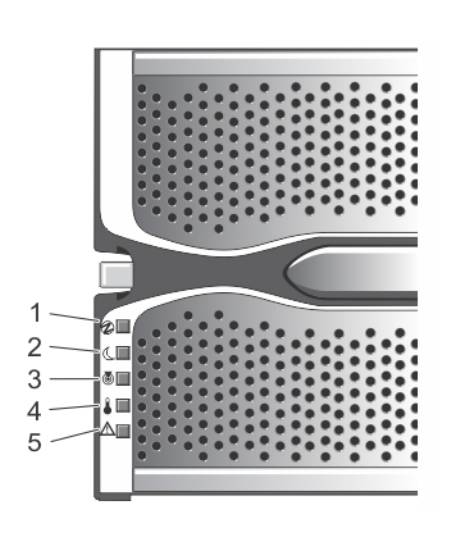

図 2. 前面ベゼルインジケータ

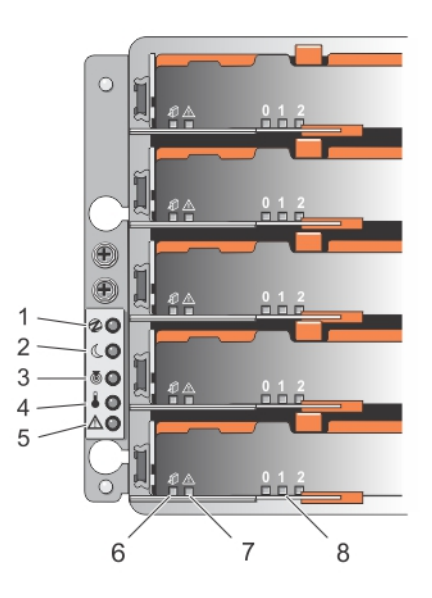

図 3. 前面パネルインジケータ

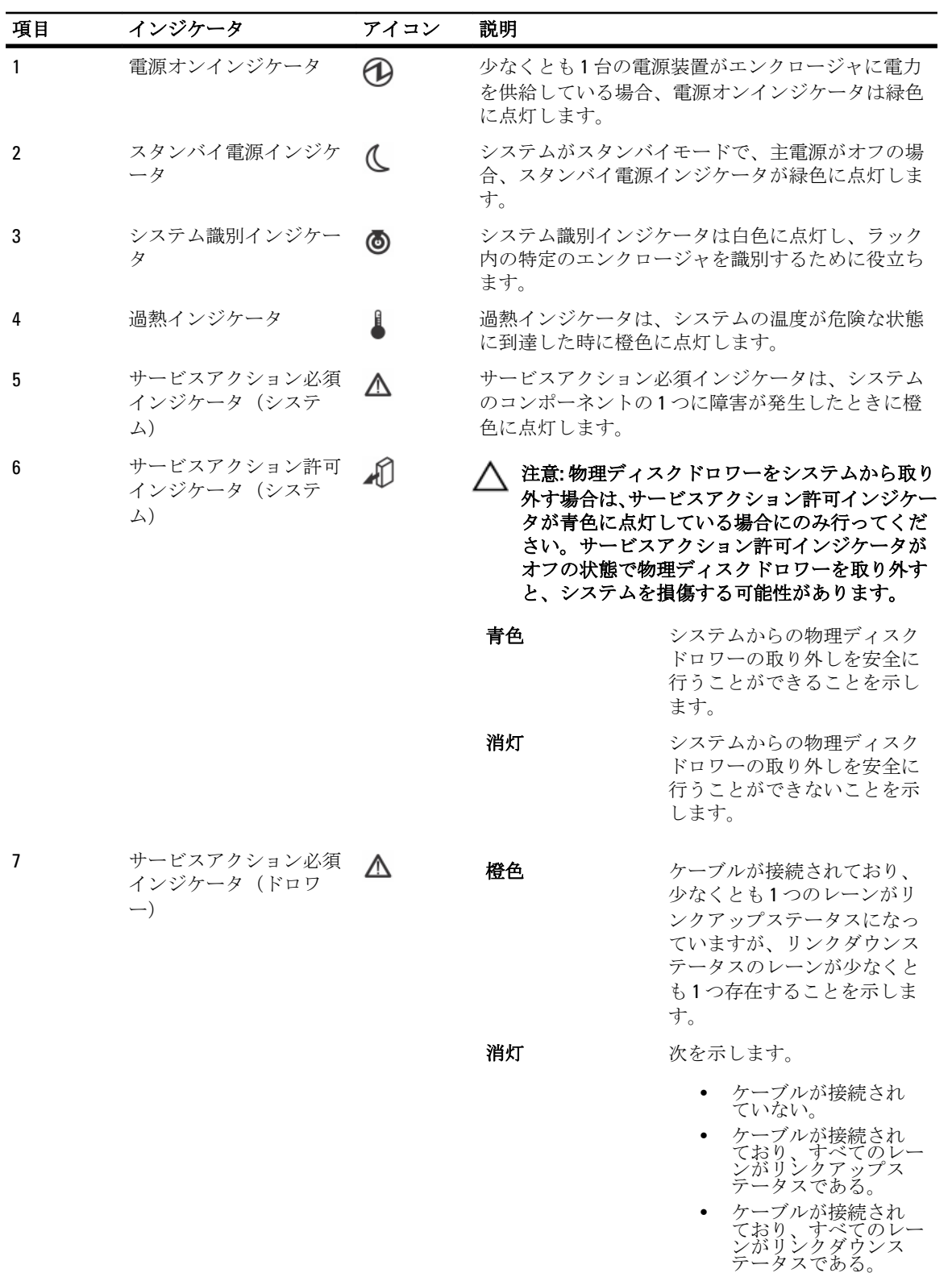

<span id="page-10-0"></span>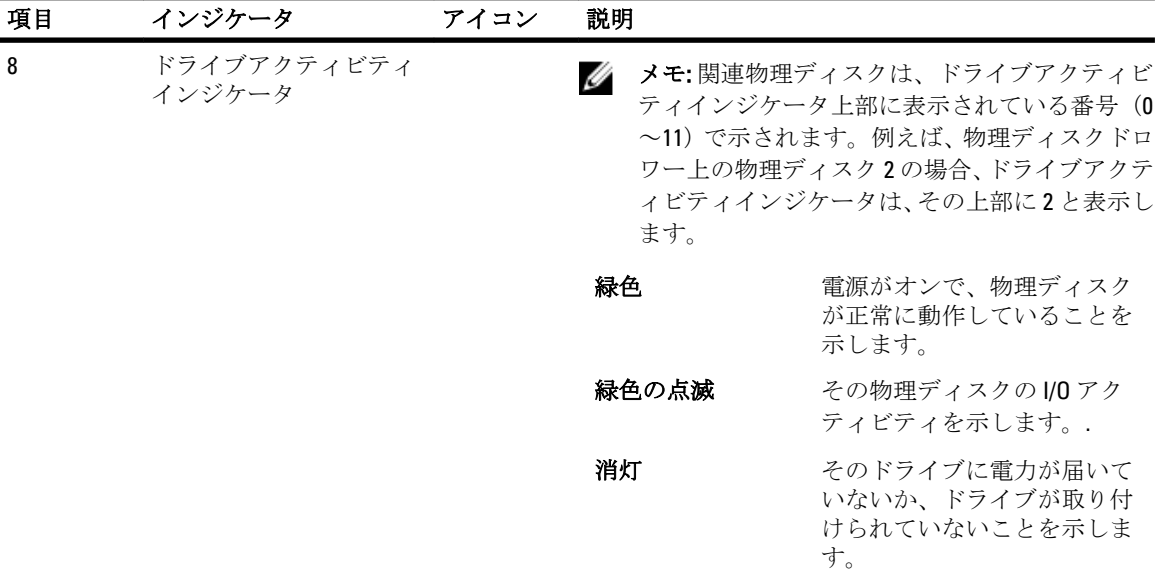

# 背面パネルの機能

メモ:次の図は、Dell PowerVault MD3260i ストレージエンクロージャを示します。

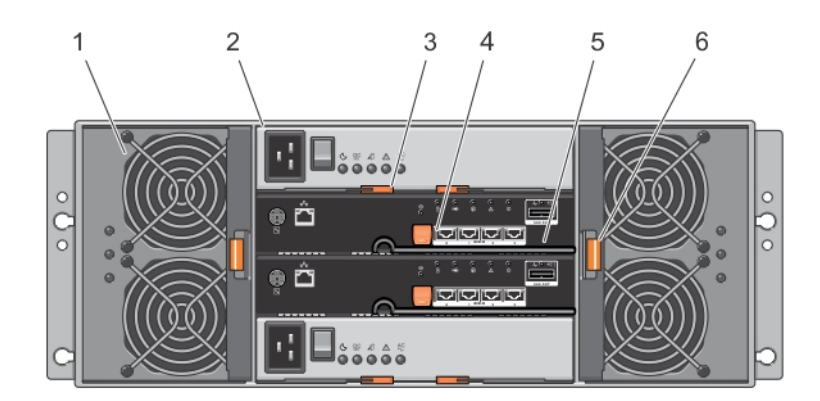

### 図 4. 背面パネルの機能

- 1. 冷却ファンモジュール(2)
- 2. 電源装置モジュール(2)
- 3. 電源装置モジュールのリリースラッチ(2)
- 4. RAID コントローラモジュールのリリースラッ チ(2)
- 5. RAID コントローラモジュール(2)
- 6. 冷却ファンモジュールのリリースラッチ

# <span id="page-11-0"></span>冷却ファンモジュール LED インジケータコード

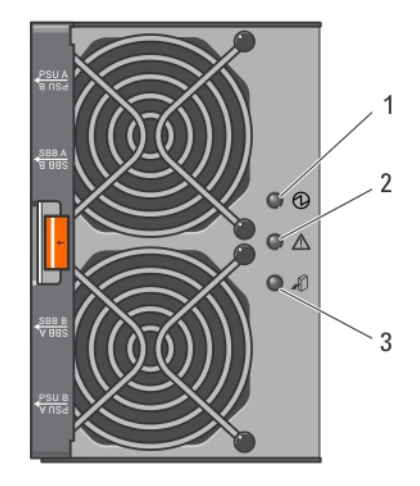

図 5. 冷却ファンモジュールインジケータ

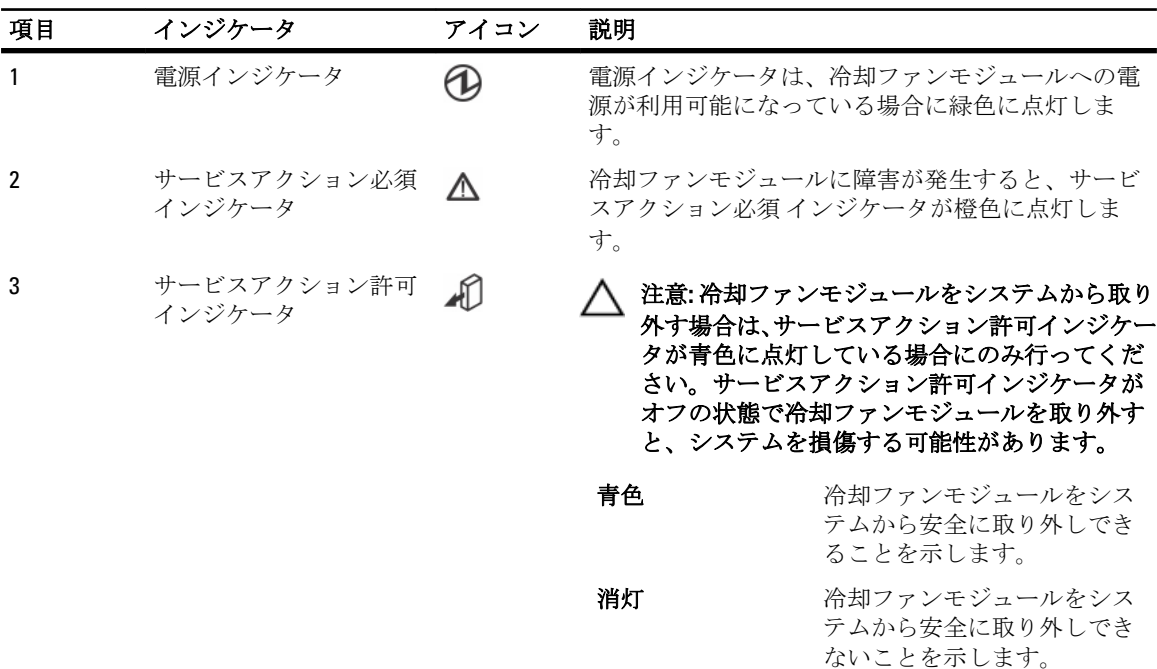

# <span id="page-12-0"></span>電源装置モジュール機能とインジケータ

**■ メモ:**お使いのストレージには、2本の IEC C19 対 C20 のジャンパコードが同梱されています。C19 のプラ グをアレイの電源装置に接続し、C20 のプラグをラックキャビネット内の配電ユニット(PDU)に接続し てください。

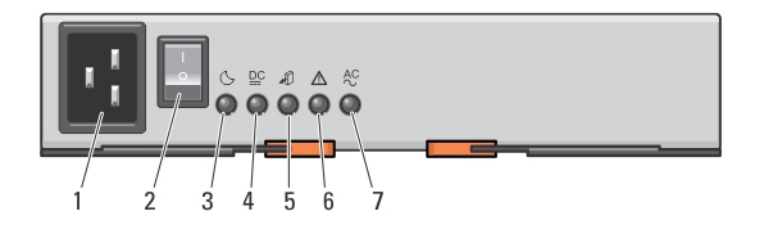

### 図 6. 電源装置モジュールの機能とインジケータ

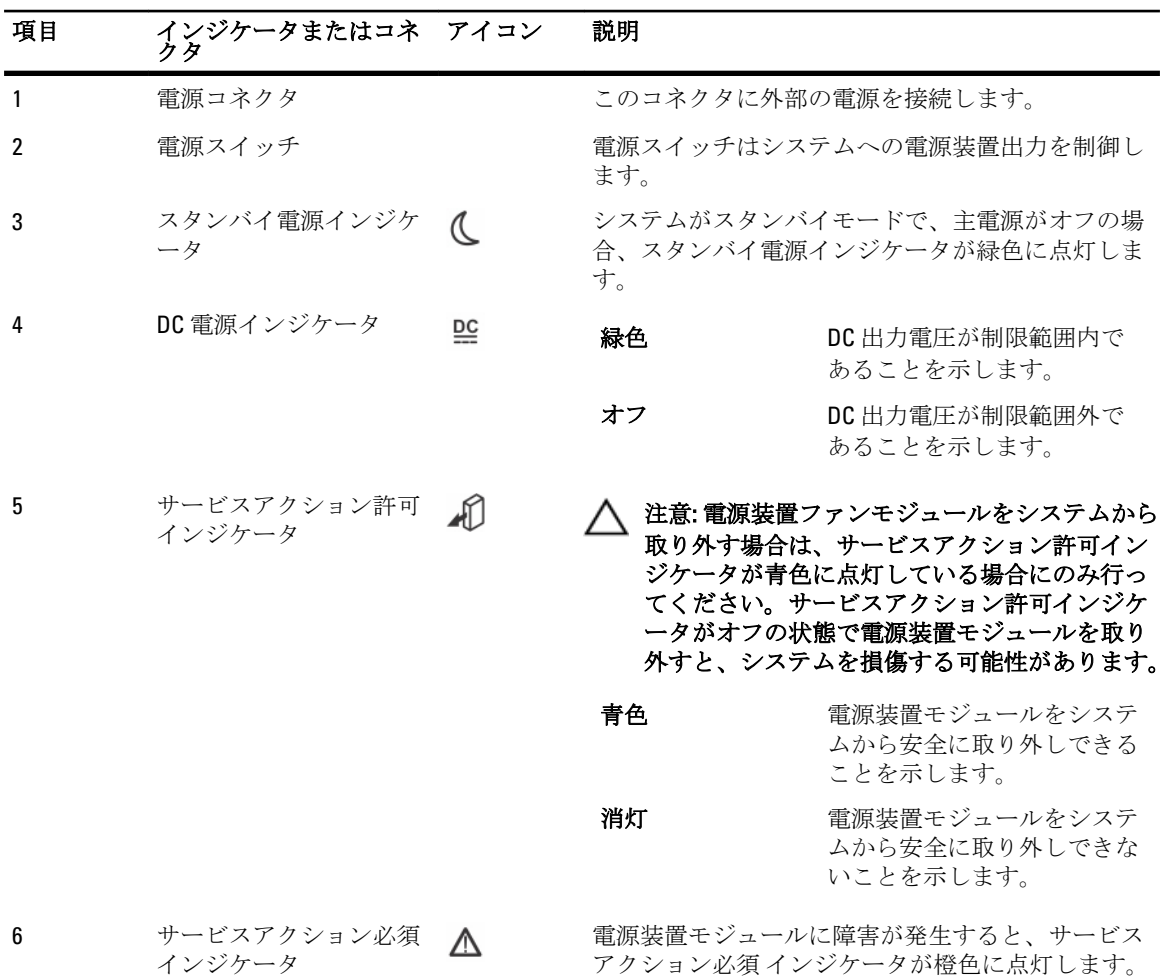

<span id="page-13-0"></span>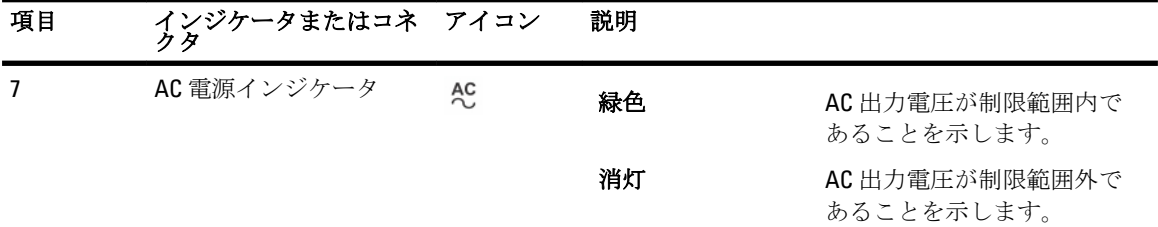

# 物理ディスク LED インジケータ

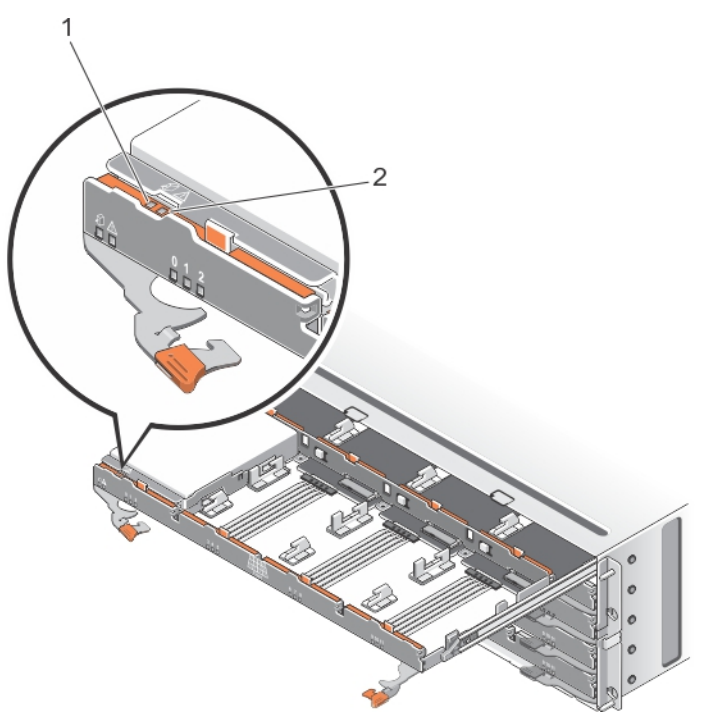

図 7. 物理ディスク LED インジケータ

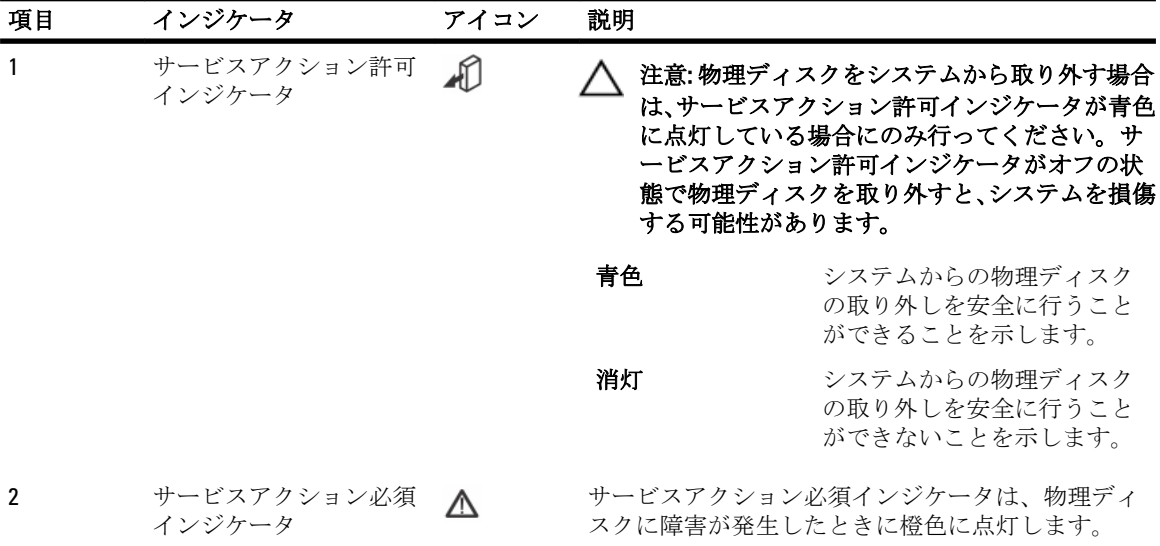

# <span id="page-16-0"></span>コントローラモジュール

# RAID コントローラモジュール

RAID コントローラモジュールは、高いパフォーマンス、高度な仮想ディスク設定、およびフォールトトレラ ントなディスクサブシステム管理を提供します。各 RAID コントローラモジュールには高可用性のために 2 GB のミラーキャッシュが装備され、バッテリ装備のキャッシュオフロードメカニズムによって保護されま す。RAID コントローラモジュールは、以下のデータパスおよびエンクロージャ管理機能を提供します。

- エンクロージャの環境要素の監視と制御(温度、ファン、電源装置、およびエンクロージャの LED)
- 物理ディスクへのアクセス制御
- エンクロージャの属性と状態をホストサーバーおよび管理ステーションに通信

### MD3260 SAS RAID コントローラモジュールの機能とインジケ ータ

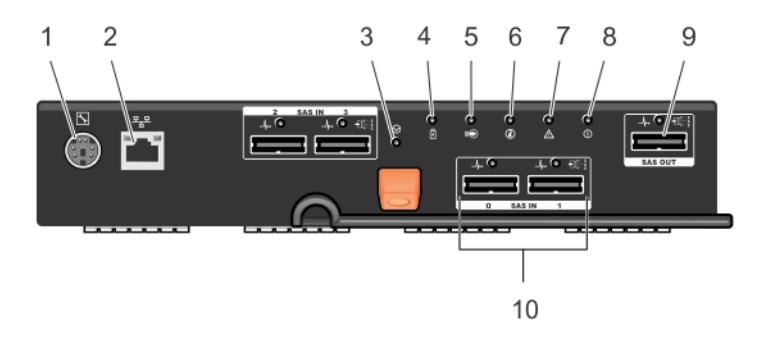

図 8. MD3260 SAS RAID コントローラモジュールの機能とインジケータ

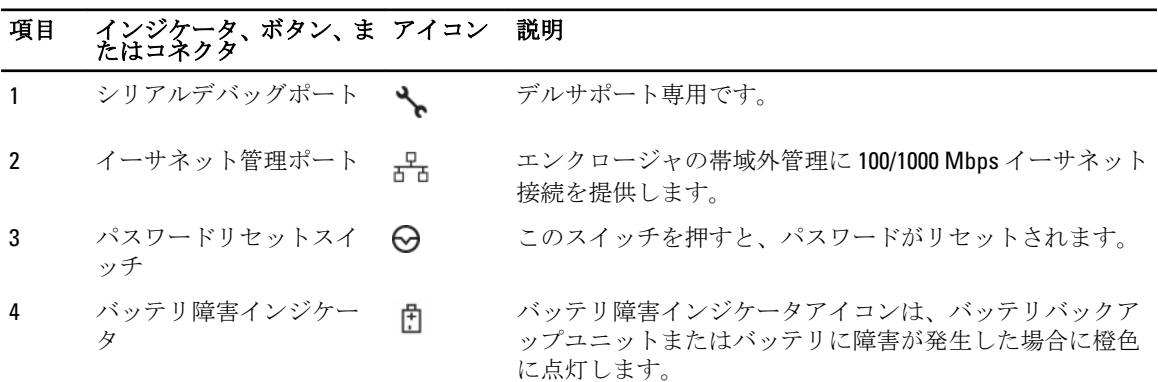

# <span id="page-17-0"></span>項目 インジケータ、ボタン、ま たはコネクタ アイコン 説明

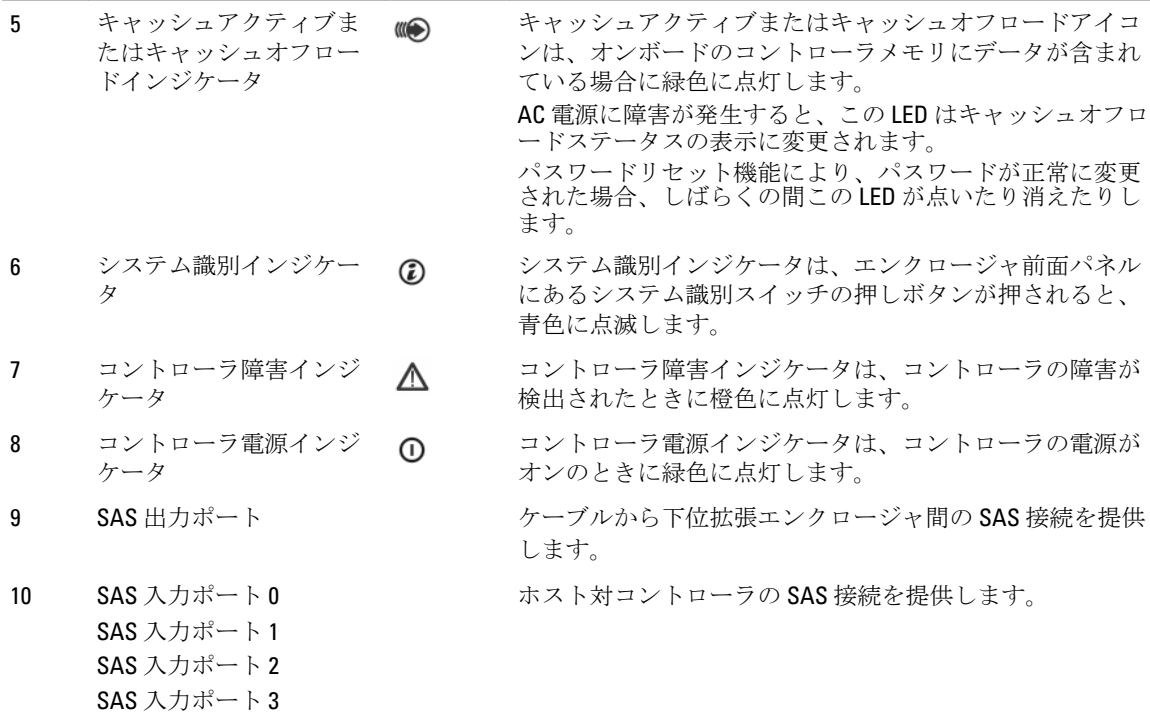

### MD3660i iSCSI RAID コントローラモジュールの機能とインジ ケータ

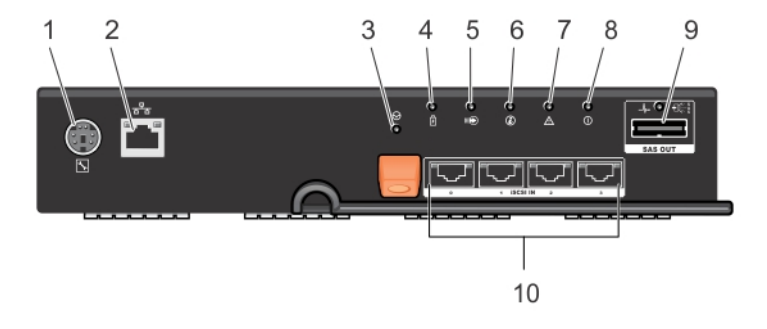

図 9. MD3660i iSCSI RAID コントローラモジュールの機能とインジケータ

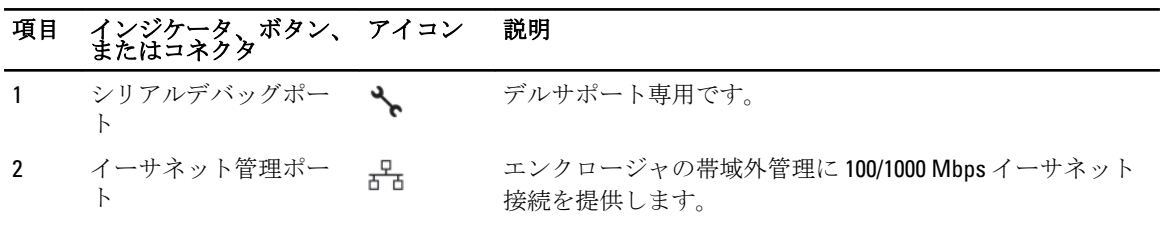

<span id="page-18-0"></span>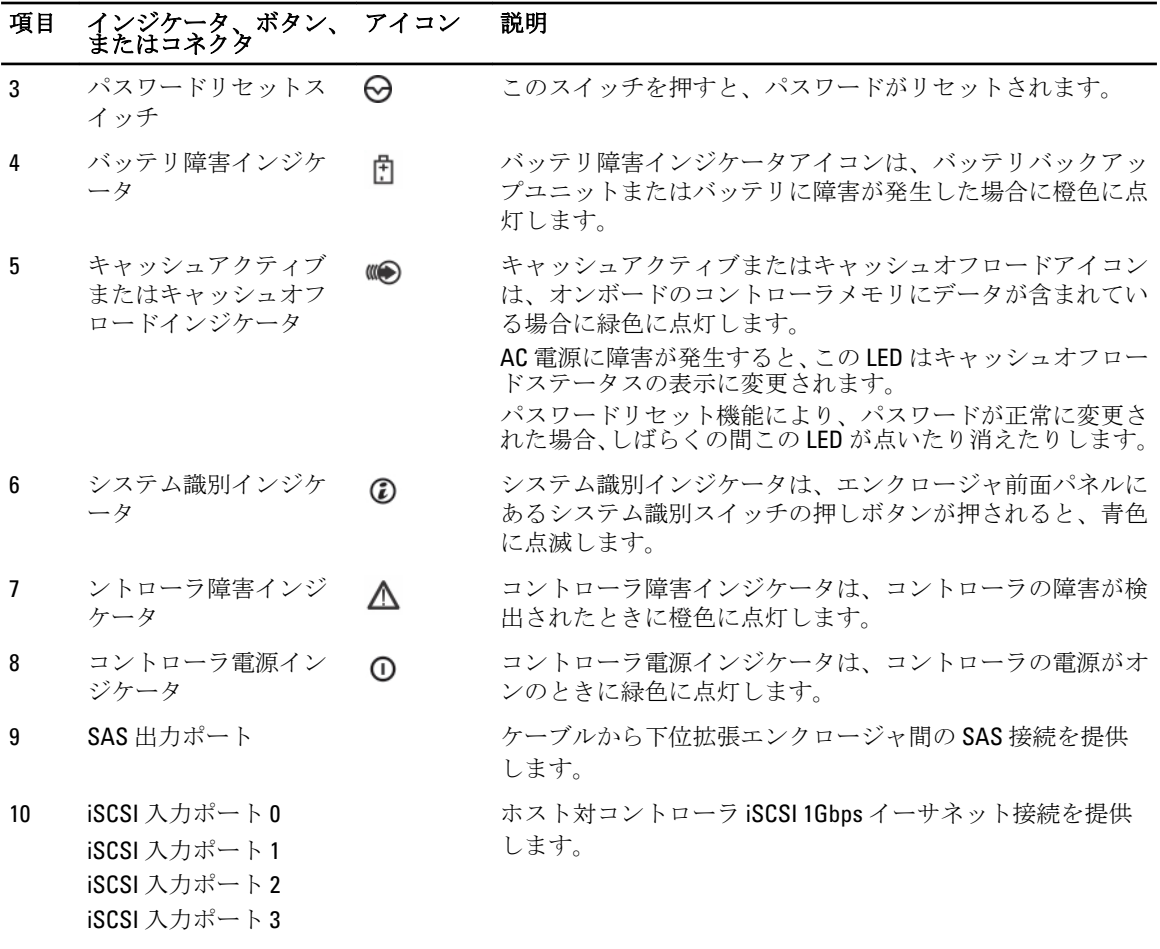

### MD3660i iSCSI RAID コントローラモジュールの機能とインジ ケータ

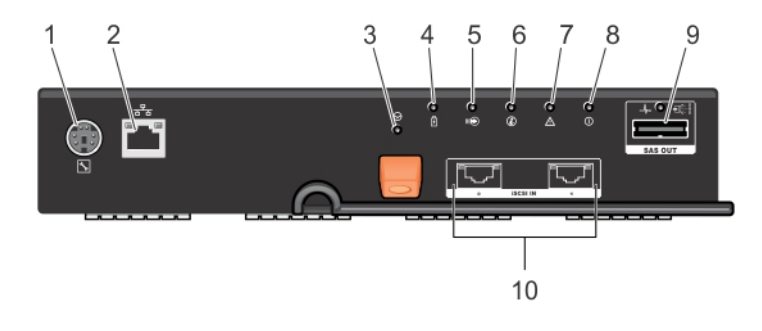

図 10. MD3660i iSCSI RAID コントローラモジュールの機能とインジケータ

<span id="page-19-0"></span>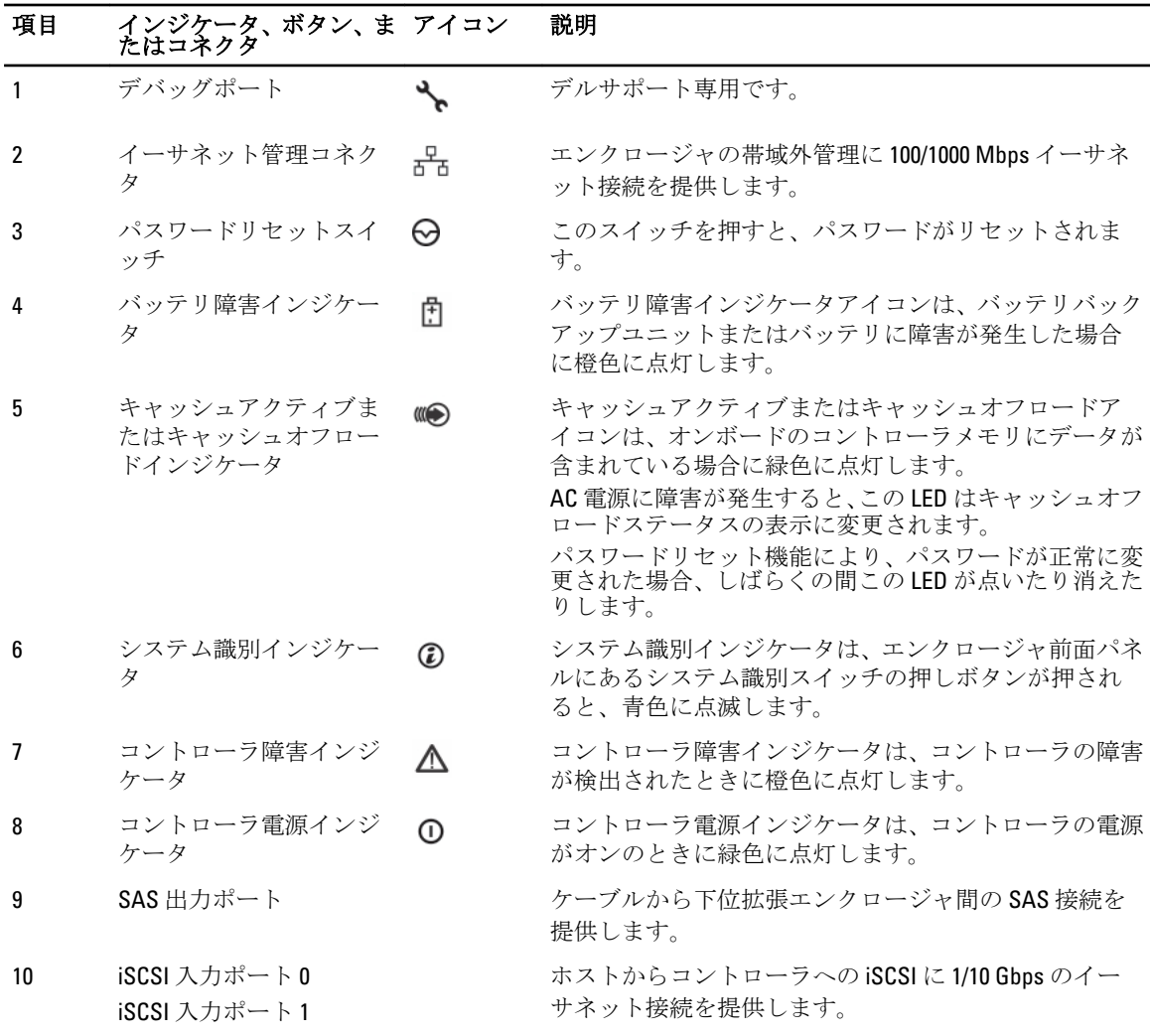

### MD3660f ファイバチャネル RAID コントローラモジュールの 機能とインジケータ

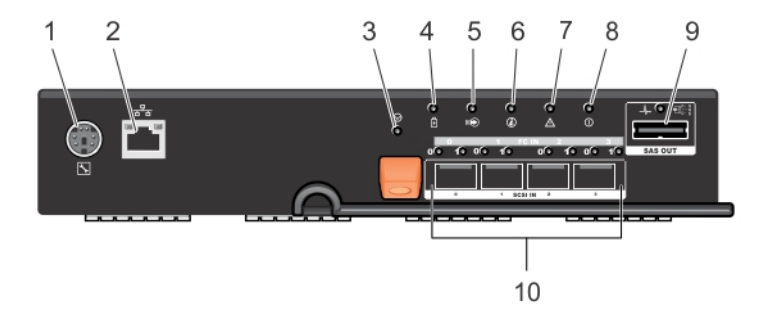

図 11. MD3660f ファイバチャネル RAID コントローラモジュールの機能とインジケータ

<span id="page-20-0"></span>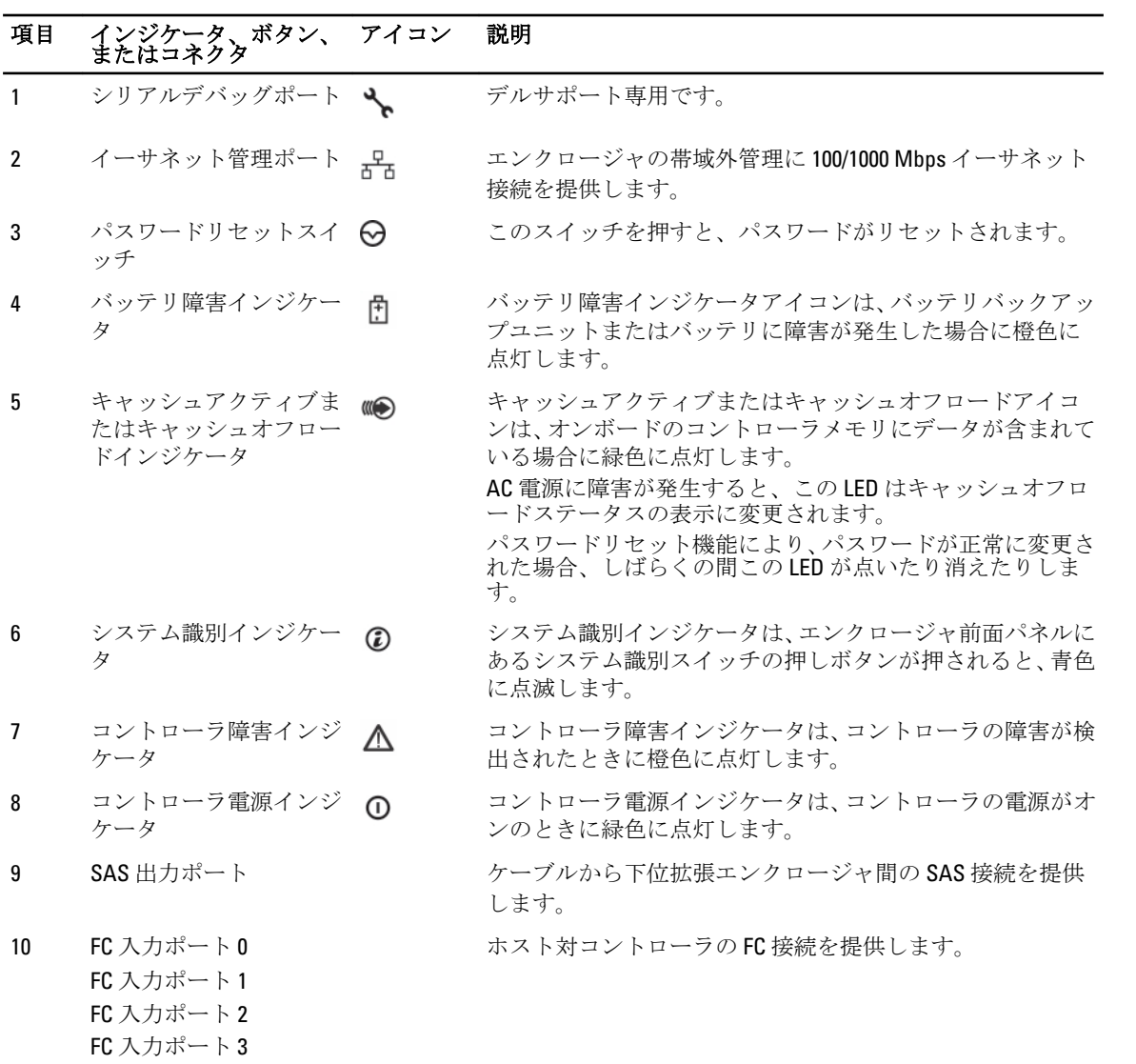

### ホストチャネル LED リンク / レートインジケータ

各 FC ポートの下には、1 対の LED インジケータのペアがあります。各 LED ペアの状態を適用することにより、 任意の FC ポートのステータスを判定できます。

表 1. LED ステータスインジケータ

| LED <sub>1</sub> | LED 0 | ポートステータス    |
|------------------|-------|-------------|
| オフ               | オフ    | リンクダウン      |
| オフ               | オン    | 2 Gbps のリンク |
| オン               | オフ    | 4 Gbps のリンク |
| オン               | オン    | 8 Gbps のリンク |

### <span id="page-21-0"></span>SFP トランシーバ、光ファイバーケーブル、および SAS ケーブル

**グ メモ:**お使いのスモールフォームファクタプラガブル (SFP) トランシーバおよびケーブルは、下記に示 されるものとは外観が異なる場合があります。これらの違いは、SFP トランシーバの性能には影響しま せん。

FC ホスト接続は、8 Gbps またはそれ以下のデータ転送レートで動作します。8 Gbps ファイバチャネルホスト 接続用のポートには、このデータ速度用に設計された SFP トランシーバが必要です。他のデータ速度をサポ ートする SFP トランシーバとの互換性はありません。

### 警告: レーザーの放射にさらされる危険がありますので、SFP トランシーバーを分解したり一部を取り外 したりしないでください。

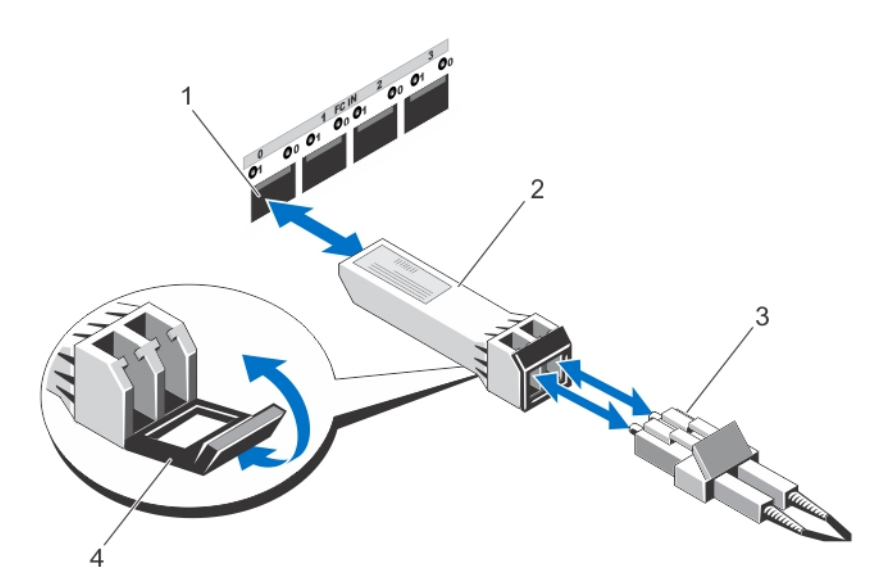

#### 図 12. 光ファイバケーブルの接続

1. FC 入力スロット (4) 2. SFP トランシーバ 3. 光ファイバケーブル 4. ゲート

RAID 拡張ポートは SAS 拡張接続をサポートします。次の図に SAS ケーブルと SFF-8088 コネクタを示します。

<span id="page-22-0"></span>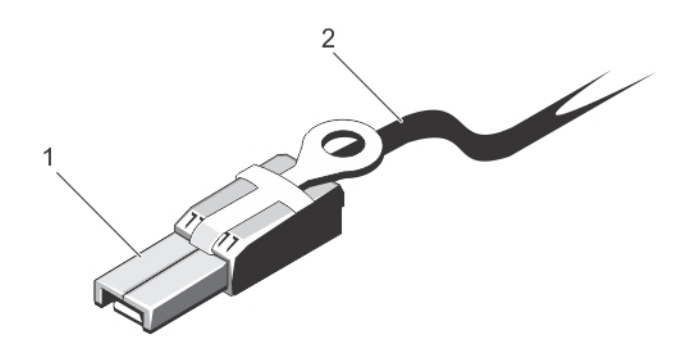

#### 図 13. SAS ケーブル

1. SF-8088 コネクタ

2. SAS ケーブル

# 拡張コントローラモジュール

拡張コントローラモジュールを使用して、ストレージ容量を最大 120 台(プレミアム機能キットがある場合 は 180 台)のディスクまで拡張できます。これは、お使いのストレージエンクロージャを最大 2 までの MD3060e 拡張エンクロージャにデイジーチェーン接続することで行います。

### MD3060e 拡張モジュール機能とインジケータ

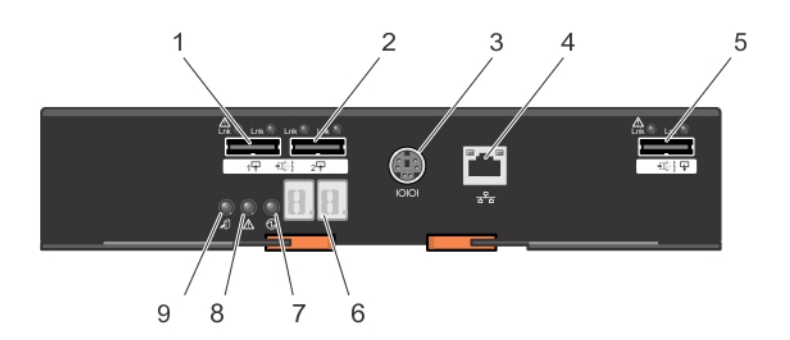

Figure 14. MD3060e 拡張モジュール機能とインジケータ

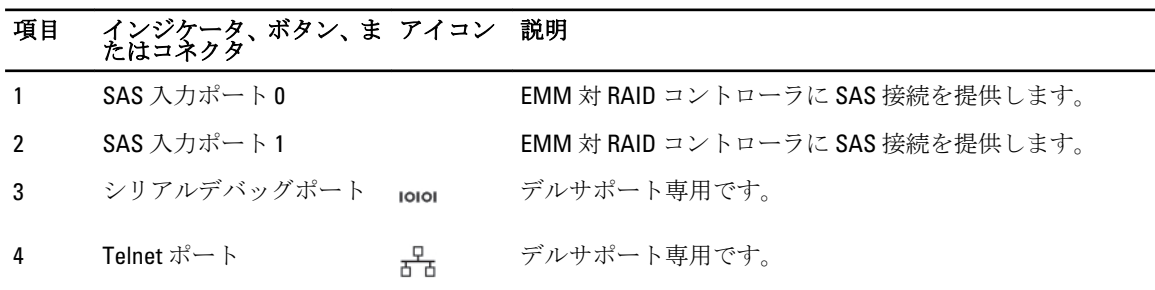

<span id="page-23-0"></span>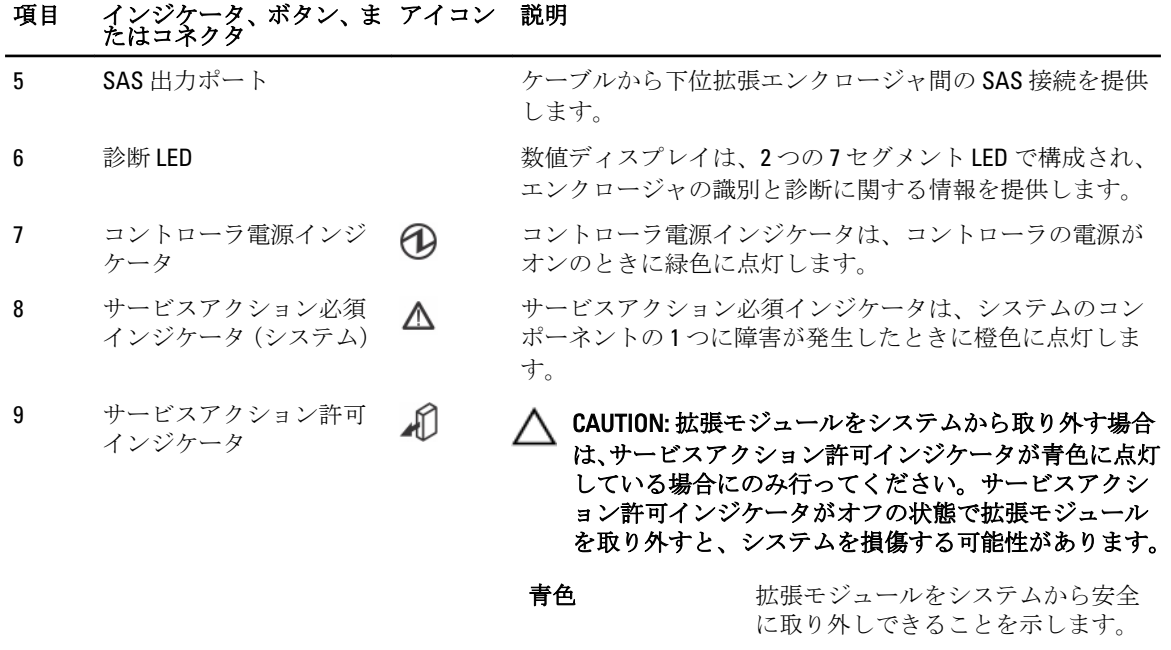

消灯 拡張モジュールをシステムから安全 に取り外しできないことを示しま す。

# コントローラモジュール — 追加機能

### バッテリバックアップユニット

各コントローラには、2セルのリチウムイオンナノポリマバッテリバックアップユニット (BBU)が搭載され ています。このバックアップユニットは、停電時、コントローラモジュールに電力を供給します。

メモ: 仮想ディスクの場合、コントローラファームウェアがバッテリの状態に基づいてデータキャッシュ W の設定を変更します。バッテリが欠落している、または十分に充電されていない場合、コントローラは キャッシュをフラッシュして、すべての仮想ディスクに対する書き込みキャッシュ属性をライトスル ーに設定します。バッテリ交換後、ライトバックが再有効化されます。

# ストレージアレイサーマルシャットダウン

システムの温度が安全しきい値を超えると、システムは自動的にシャットダウンします。バッテリバックア ップユニットは、停電時に不揮発性メモリへのオフロードキャッシュに電源を供給することによって、デー タ損失を防ぎます。

温度しきい値は、シャットダウンが行われる温度を決定します。これらのしきい値は変更できません。

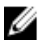

■ メモ:サーマルシャットダウンの発生時に、ストレージアレイに接続された拡張エンクロージャをシャッ トダウンする必要はありません。

<span id="page-24-0"></span>表 2. シャットダウンしきい値タイプ

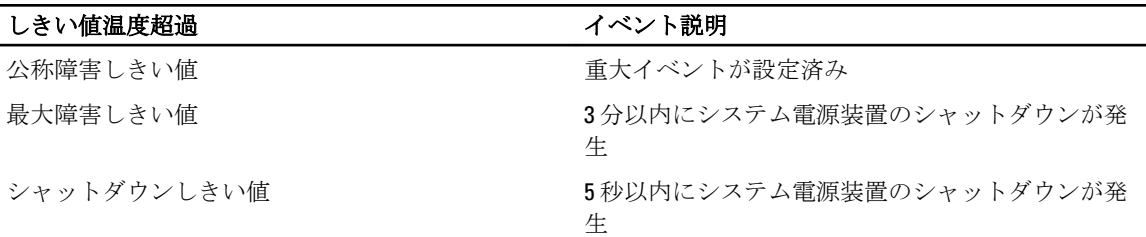

### システムパスワードのリセット

パスワードをリセットするには、パスワードリセットスイッチを 5 秒間以上押し下げたままにします。パス ワードが削除されます。MD Storage Manager を使用してパスワードを変更できます。

パスワードの設定に関する詳細は、デルサポートサイト support.dell.com/manuals の『Dell PowerVault MD3260/3260i/3660i/3660f/3060e Storage Arrays Administrator's Guide』(Dell PowerVault MD3260/3260i/3660i/3660f/ 3060e ストレージアレイ管理者ガイド)を参照してください。

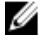

ジ メモ: iSCSI ベースのシステムをお使いの場合には、Modular Disk Configuration Utility を使用してシステム のパスワードをリセットできます。

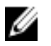

イ メモ:リセットスイッチはペン先などの小さな物を使用して操作できます。

# <span id="page-26-0"></span>システムコンポーネントの取り付け

# 推奨する工具

本項の手順を実行するには、以下のものが必要です。

- #2 プラスドライバ
- T8 および T15 のトルクスドライバ
- アースされた静電気防止用リストバンド

# 前面ベゼルの取り外しと取り付け

### 前面ベゼルの取り付け

ディスクドロワーが不慮に外れてしまうことを防ぐため、システムに前面ベゼルを取り付けてディスクドロ ワーを固定する必要があります。

- 1. ベゼルの背面にあるスロットを、シャーシの前面にあるガイドドピンに合わせます。
- 2. ベゼルが正しく装着され、ラッチが所定の位置にカチッとはまり込むまで、ベゼルをシャーシ内に押入 れます。

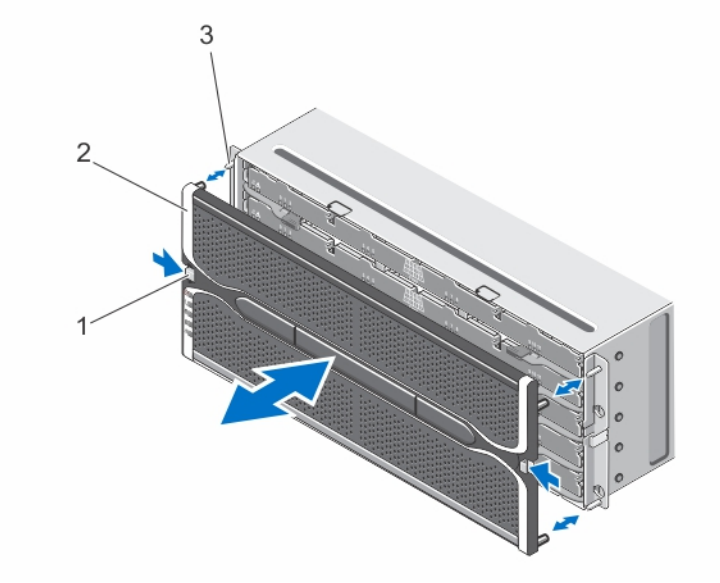

#### 図 15. 前面ベゼルの取り外しと取り付け

1. リリースラッチ (2) 2. 前面ベゼル 3. ガイドピン(4)

### <span id="page-27-0"></span>前面ベゼルの取り外し

ディスクドロワーにアクセスするには、前面ベゼルを取り外す必要があります。前面ベゼルは、システムへ の物理ディスクの取り付けと取り外しを可能にします。

- 1. 前面ベゼル側面の一方にあるリリースラッチを押します。
- 2. リリースラッチを押したまま、ベゼルを持ってシステムから引き出します。

### サービスアクション許可ステータス LED

お使いのストレージエンクロージャにあるスワップ可能コンポーネントには、それぞれサービスアクション 許可インジケータがあります。サービスアクション許可インジケータは、そのコンポーネントをストレージ エンクロージャから安全に取り外せることを示します。

注意: ホットスワップ可能コンポーネントは、コンポーネントの サービスアクション許可 が青色に点灯 するまで絶対に取り外さないようにしてください。サービスアクション許可インジケータが消灯して いる状態でホットスワップ可能コンポーネントを取り外すと、データやデータ可用性損失の原因になり ます。

## 物理ディスクドロワー

各ストレージアレイには、5 つの物理ディスクドロワーが含まれています。各物理ディスクドロワーは、そ れぞれ最大 12 台のホットスワップ可能な物理ディスクをサポートします。一度に開けることのできる物理 ディスクドロワーは 1 つだけです。

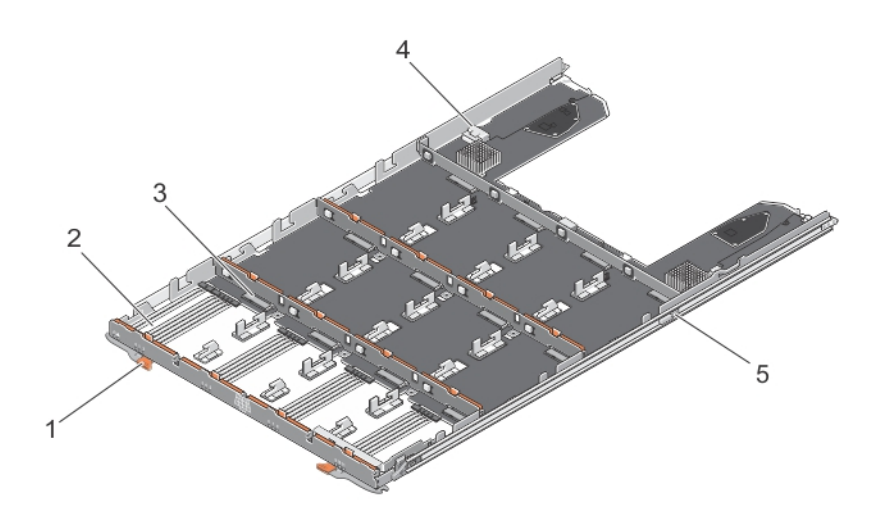

#### 図 16. 物理ディスクドロワーの内部

1. リリースラッチ (2)

- 2. 物理ディスクベイ (12)
- 3. 物理ディスクコネクタ (12)
- **4. SAS** ケーブル接続 (2)
- 5. 物理ディスクドロワーリリースタブ (2)

### <span id="page-28-0"></span>物理ディスクドロワーを開く

- △ 注意: 修理作業の多くは、認定されたサービス技術者のみが行うことができます。製品マニュアルで許可 されている範囲に限り、またはオンラインサービスもしくはテレホンサービスとサポートチームの指示 によってのみ、トラブルシューティングと簡単な修理を行うようにしてください。デルで認められてい ない修理による損傷は、保証の対象となりません。製品に付属のマニュアルに記載されている安全上の 注意をよく読んで、その指示に従ってください。
- 1. 前面ベゼルを取り外します。
- 2. リリースラッチをつかみ、ドロワーがスロットから解放されるまで、システムから離れる方向に回転さ せます。
- 3. ディスクドロワーを持ち、シャーシから引き出します。

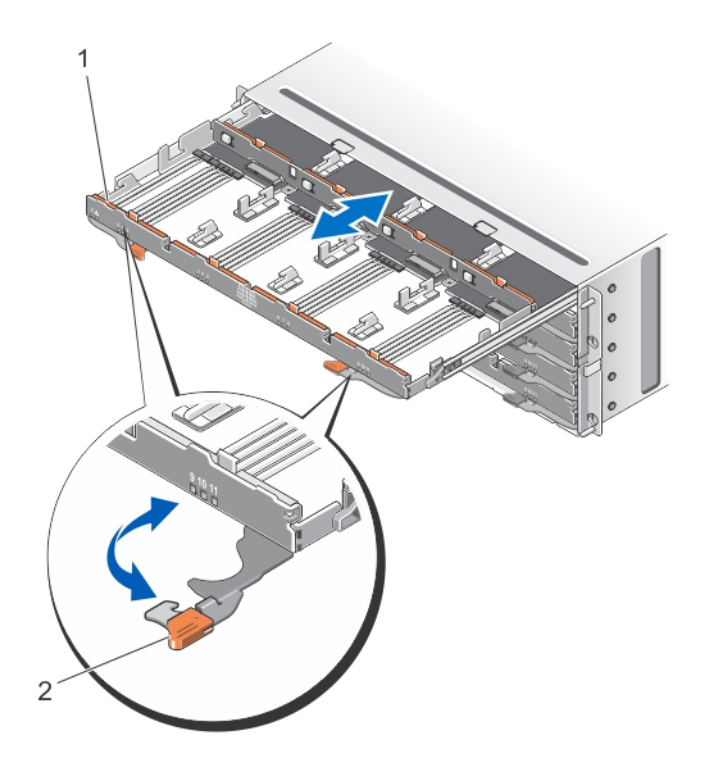

#### 図 17. ディスクドロワーの開閉

1. 物理ディスクドロワー 2. リリースラッチ

#### <span id="page-29-0"></span>物理ディスクドロワーを閉じる

- △ 注意: 修理作業の多くは、認定されたサービス技術者のみが行うことができます。 製品マニュアルで許可 されている範囲に限り、またはオンラインサービスもしくはテレホンサービスとサポートチームの指示 によってのみ、トラブルシューティングと簡単な修理を行うようにしてください。デルで認められてい ない修理による損傷は、保証の対象となりません。製品に付属のマニュアルに記載されている安全上の 注意をよく読んで、その指示に従ってください。
- 1. ディスクドロワーを持ち、正しく装着されるまでシャーシ内へ押し込みます。
- 2. リリースラッチを持ち、ラッチが所定の位置にロックされるまで、システムに向かって回転させます。
- 3. 前面ベゼルを取り付けます。

#### 物理ディスクドロワーの取り外し

- △ 注意: 修理作業の多くは、認定されたサービス技術者のみが行うことができます。製品マニュアルで許可 されている範囲に限り、またはオンラインサービスもしくはテレホンサービスとサポートチームの指示 によってのみ、トラブルシューティングと簡単な修理を行うようにしてください。デルで認められてい ない修理による損傷は、保証の対象となりません。製品に付属のマニュアルに記載されている安全上の 注意をよく読んで、その指示に従ってください。
- 1. MD Storage Manager ソフトウェアを使って、物理ディスクドロワーを取り外す準備を行います。 詳細については、デルサポートサイト support.dell.com/manuals の『Dell PowerVault MD3260/3260i/3660i/3660f/ 3060e Storage Arrays Administrator's Guide』 (Dell PowerVault MD3260/3260i/3660i/3660f/3060e ストレージアレ イ管理者ガイド) 参照してください。
- 2. 前面ベゼルを取り外します。
- 3. シャーシ背面から、両方の SAS ケーブルチェーンを取り外します。
- 4. 物理ディスクドロワーを開きます。

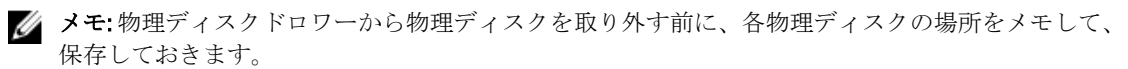

- ■メモ:物理ディスクドロワーはホットスワップ可能ではありません。物理ディスクドロワーを交換 すると、その物理ディスクドロワーに取り付けられているすべての物理ディスクは、ストレージサ ブシステムのコントローラに対して利用不能となります。これから交換される物理ディスクドロ ワー内の物理ディスクがドロワー喪失保護なしで作成されたというアレイの場合には、ドロワー交 換時にこれらのアレイに障害が発生するため、ドロワー交換のためのダウンタイムをスケジュール する必要があります。
- 5. すべての物理ディスクをディスクドロワーから取り外します。
- 6. ディスクドロワー両側のリリースタブが見えるまでディスクドロワーを引き出します。
- 7. リリースタブをシステムの前面方向に引き、ドロワーをシャーシから解放して、シャーシから引き出ま す。

<span id="page-30-0"></span>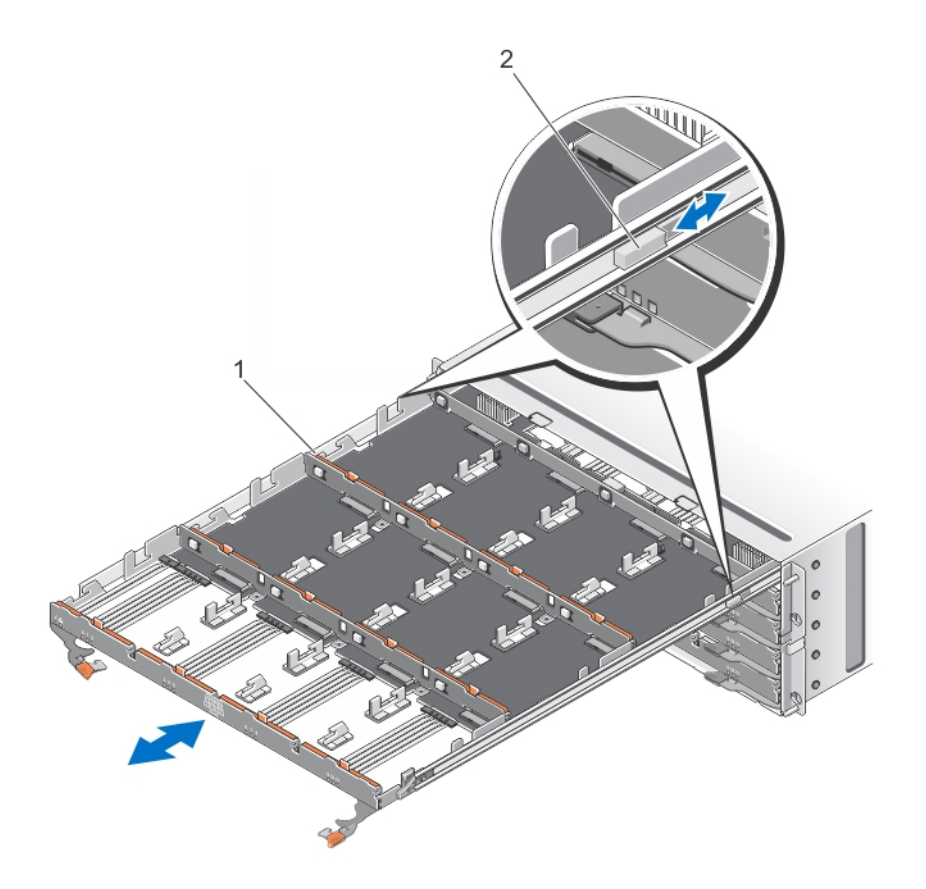

図 18. 物理ディスクドロワーの取り外しと取り付け

1. 物理ディスクドロワー 2. リリースタブ

### ディスクドロワーの取り付け

△ 注意: 修理作業の多くは、認定されたサービス技術者のみが行うことができます。 製品マニュアルで許可 されている範囲に限り、またはオンラインサービスもしくはテレホンサービスとサポートチームの指示 によってのみ、トラブルシューティングと簡単な修理を行うようにしてください。デルで認められてい ない修理による損傷は、保証の対象となりません。製品に付属のマニュアルに記載されている安全上の 注意をよく読んで、その指示に従ってください。

- 1. 物理ディスクドロワーをシャーシのスロットに合わせます。
- 2. ドロワーが正しく装着され、リリースタブが所定の位置にカチッと収まるまで、ディスクドロワーをシ ャーシ内に挿入します。
- 3. 物理ディスクドロワー内に、物理ディスクを横方向に取り付けていきます。

■メモ:物理ディスクを取り外したときのメモをもとに、各物理ディスクが以前取り付けられていたの と同じ場所に物理ディスクを取り付けます。

- 4. ディスクドロワーを閉じます。
- 5. SAS チェーンケーブルを取り付けます。
- 6. 前面ベゼルを取り付けます。

<span id="page-31-0"></span>7. MD Strage Manager を使用して、新しい物理ディスクドロワーが認識されており、正しく動作しているこ とを確認します。

# 物理ディスク

お使いのシステムは、 2 台の追加拡張エンクロージャをデイジーチェーンすることにより、エンクロージャ ごとに最大 60 台までの 2.5 インチ /3.5 インチ SAS およびニアライン SAS 物理ディスク、および 2.5 インチ SAS SSD をサポートし、ストレージアレイごとに最大 180 台の物理ディスクをサポートします。

### 物理ディスクの取り付けガイドライン

- 適切な通気を維持するため、各ドロワー内での物理ディスクの取り付けは、左から右、前面から背面 に向かって行うようにします。
- 各ドロワーの 0、3、6、および 9 番のスロットには、最低 4 台のディスクを取り付けます。
- MD Series 高密度ストレージアレイおよび拡張エンクロージャは、物理ディスクタイプの混在をサポ ートします。

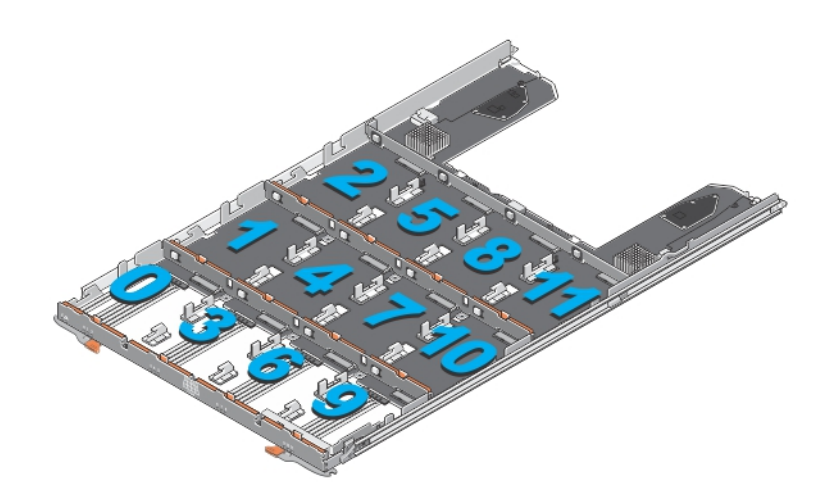

図 19. ディスクドロワーのスロット番号

物理ディスクキャリアからの物理ディスクの取り外し

- △ 注意: 修理作業の多くは、認定されたサービス技術者のみが行うことができます。 製品マニュアルで許可 されている範囲に限り、またはオンラインサービスもしくはテレホンサービスとサポートチームの指示 によってのみ、トラブルシューティングと簡単な修理を行うようにしてください。デルで認められてい ない修理による損傷は、保証の対象となりません。製品に付属のマニュアルに記載されている安全上の 注意をよく読んで、その指示に従ってください。
- 1. 物理ディスクキャリアのピンが物理ディスク片側の穴から外れるまで、物理ディスクキャリアの片側端 を押し出します。
- 2. 物理ディスクを持ち、物理ディスクを傾けながら物理ディスクキャリアから取り出します。

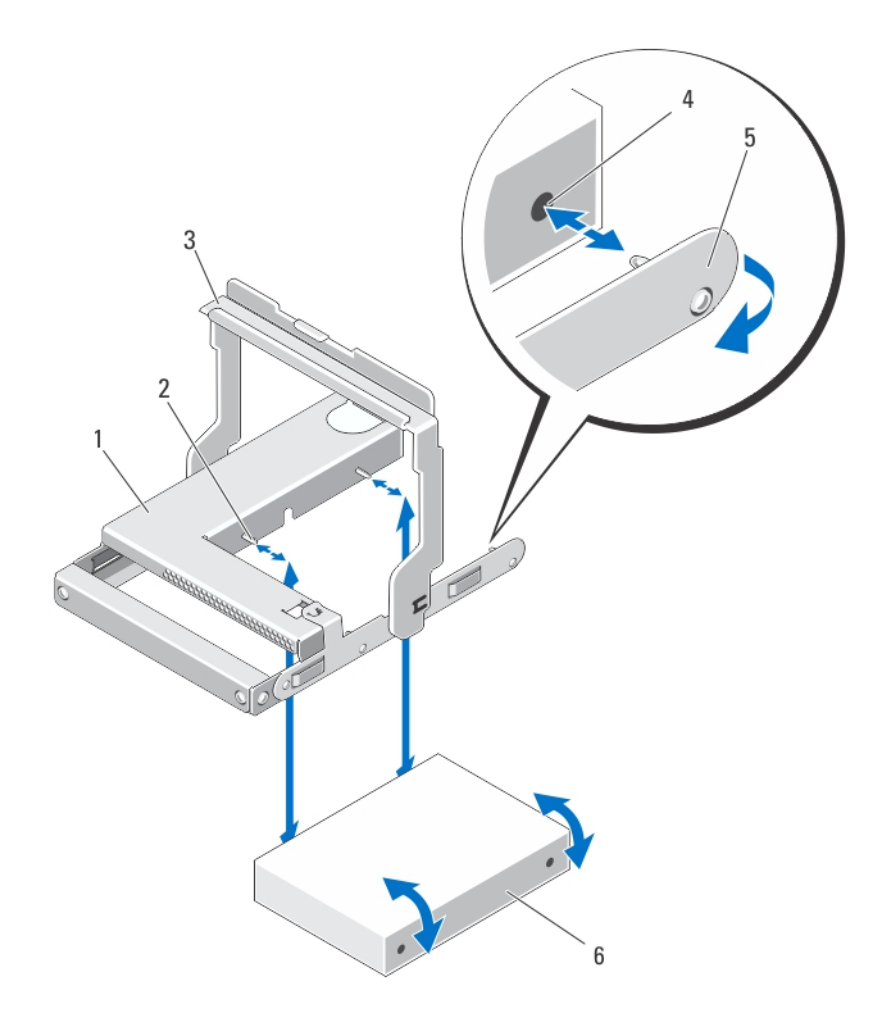

### 図 20. 2.5 インチ物理ディスクキャリアからの 2.5 インチ物理ディスクの取り出しと取り付け

1. 2.5 インチ物理ドライブケージ 2. ガイドピン (4) 3. リリースハンドル 4. 物理ディスク上の穴(4)

5. 2.5 インチ物理ディスクのキャリア 6. 2.5 インチ物理ディスク

<span id="page-33-0"></span>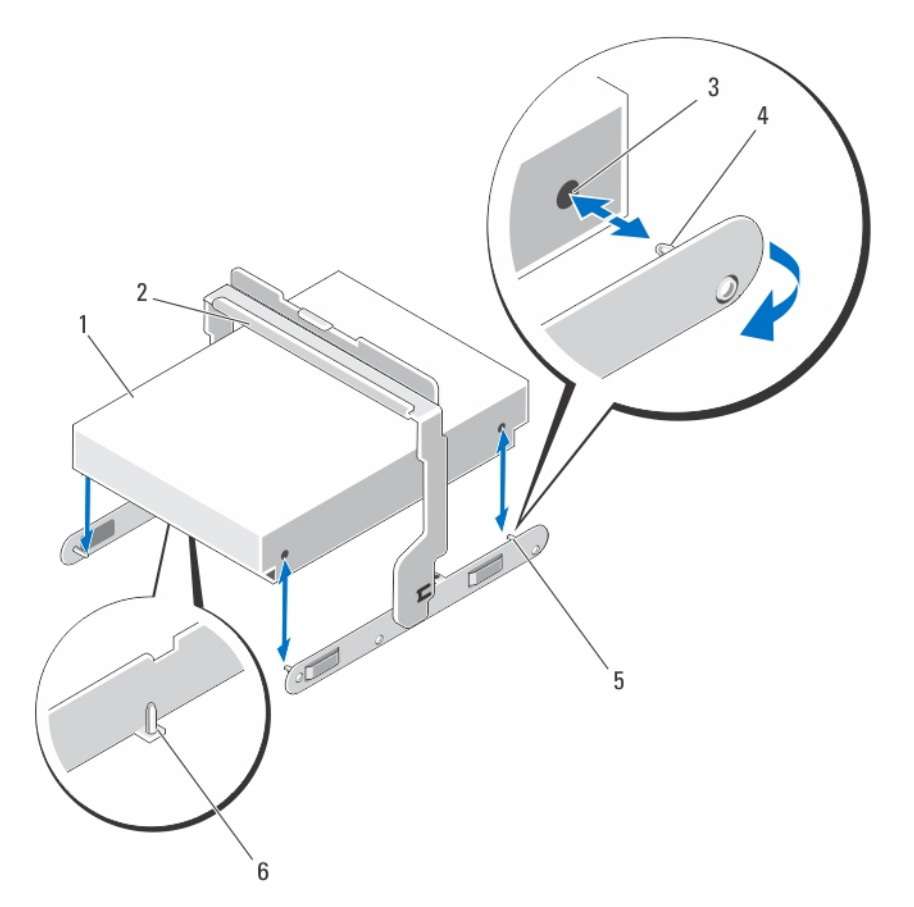

#### 図 21. 3.5 インチ物理ディスクキャリアからの 3.5 インチ物理ディスクの取り出しと取り付け

1. 3.5 インチ物理ディスク 2. リリースハンドル 3. 物理ディスク上の穴 (4) 4. 側面ガイドピン (4)

5. 3.5 インチ物理ディスクのキャリア 6. 底面ガイドピン (2)

### 物理ディスクキャリアへの物理ディスクの取り付け

- 注意: 修理作業の多くは、認定されたサービス技術者のみが行うことができます。製品マニュアルで許可 されている範囲に限り、またはオンラインサービスもしくはテレホンサービスとサポートチームの指示 によってのみ、トラブルシューティングと簡単な修理を行うようにしてください。デルで認められてい ない修理による損傷は、保証の対象となりません。製品に付属のマニュアルに記載されている安全上の 注意をよく読んで、その指示に従ってください。
- 1. 物理ディスクを物理ディスクキャリア内に斜めに挿入します。
- 2. 物理ディスクの一方の側面(該当する場合は底面)の穴を、物理ディスクキャリアの対応する側面のピ ンに合わせます。
- 3. 物理ディスクキャリアの反対側の端を押し出し、物理ディスクの反対側の穴が物理ディスクキャリアの ピンに合うように揃えて、物理ディスクキャリアを物理ディスクにはめ込みます。

<span id="page-34-0"></span>物理ディスクドロワーからの物理ディスクの取り外し

△ 注意: 修理作業の多くは、認定されたサービス技術者のみが行うことができます。 製品マニュアルで許可 されている範囲に限り、またはオンラインサービスもしくはテレホンサービスとサポートチームの指示 によってのみ、トラブルシューティングと簡単な修理を行うようにしてください。デルで認められてい ない修理による損傷は、保証の対象となりません。製品に付属のマニュアルに記載されている安全上の 注意をよく読んで、その指示に従ってください。

- 1. 前面ベゼルを取り外します。
- 2. 問題のある物理ディスクが取り付けられている物理ディスクドロワーを識別します。
- 3. その物理ディスクドロワーを開きます。
- 4. 物理ディスクドロワー内の問題のある物理ディスクを識別します。

注意: 物理ディスクをシステムから取り外す場合は、サービスアクション許可インジケータが青色に 点灯している場合にのみ行ってください。サービスアクション許可インジケータがオフの状態で 物理ディスクを取り外すと、システムを損傷する可能性があります。

■ メモ:次のデバイスで、サービスアクション必須インジケータが青色に点灯します。

- RAID コントローラモジュール
- 物理ディスクドロワー
- 物理ディスク
- 5. リリースタブを押して、物理ディスクキャリアハンドルを解放します。
- 6. 物理ディスクキャリアハンドルを上向きに回転させ、物理ディスクをコネクタからはずします。
- 7. 物理ディスクキャリアハンドルを持ち、物理ディスクを持ち上げてシステムから取り出します。

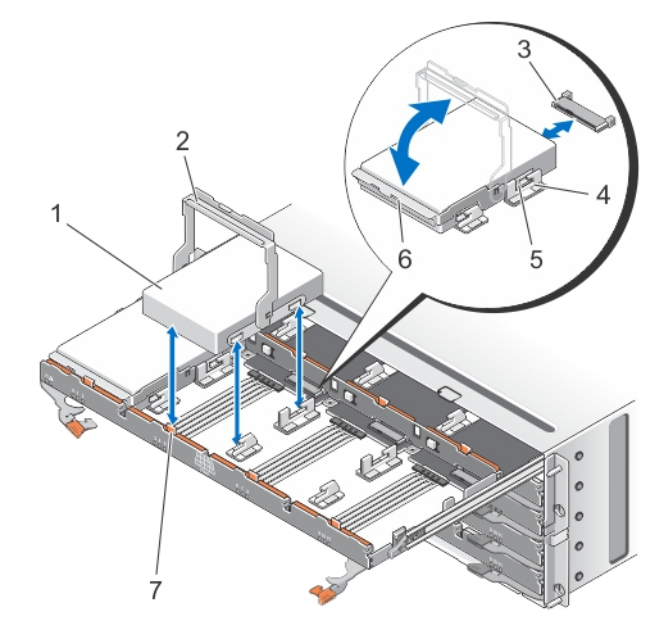

図 22. 物理ディスクドロワーでの物理ディスクの取り出しと取り付け

- 1. 物理ディスク
- 2. 物理ディスクキャリアハンドル

3. 物理ディスクコネクタ 4. 切り込み (2)

<span id="page-35-0"></span>5. 凸型ボタン (2) 6. 物理ディスクキャリア 7. リリースタブ (12)

#### 物理ディスクドロワーへの物理ディスクの取り付け

- 注意: 修理作業の多くは、認定されたサービス技術者のみが行うことができます。製品マニュアルで許可 されている範囲に限り、またはオンラインサービスもしくはテレホンサービスとサポートチームの指示 によってのみ、トラブルシューティングと簡単な修理を行うようにしてください。デルで認められてい ない修理による損傷は、保証の対象となりません。製品に付属のマニュアルに記載されている安全上の 注意をよく読んで、その指示に従ってください。
- 1. 物理ディスクキャリアハンドルを垂直になるよう上方向に回転させます。
- 2. 2個の凸型ボタンを物理ディスクドロワーの切れ込みに合わせ、物理ディスクを物理ディスクドロワー 内に下ろします。

■ メモ:物理ディスクは、左から右、前面から背面の順番に取り付けるようにします。

- 3. 物理ディスクが正しくコネクタに装着され、物理ディスクキャリアハンドルが所定の場所にカチッとは め込まれるまで、物理ディスクキャリアハンドルを下方向に回転させます。
- 4. 物理ディスクドロワーを閉じます。
- 5. 前面ベゼルを取り付けます。

# SAS チェーンケーブル

物理ディスクドロワーの各側面には、物理ディスクドロワーに取り付けられている物理ディスクをミッドプ レーンに接続する 2 本の SAS ケーブルチェーンがあります。

- 物理ディスクドロワーに接続する各 SAS チェーンケーブルのコネクタは、水平向きになっています。
- ミッドプレーンに接続する各 SAS チェーンケーブルのコネクタは、垂直向きになっています。

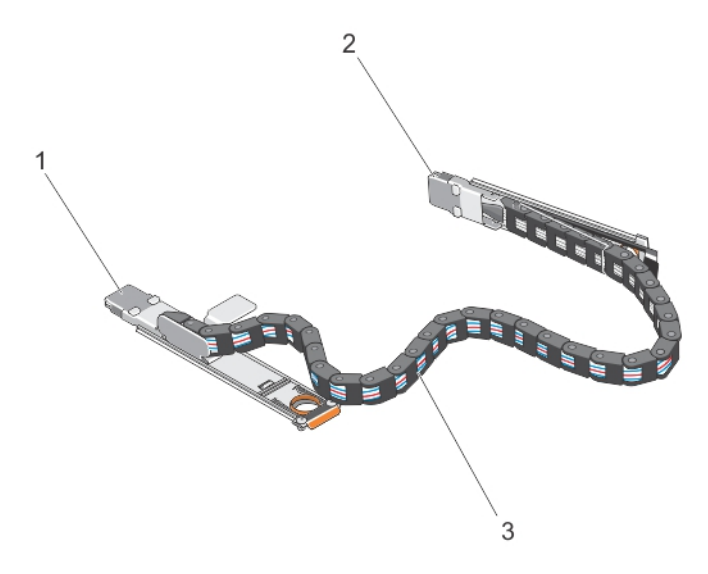

#### 図 23. SAS チェーンケーブルの機能

1. 物理ディスクドロワートの SAS ケーブルコネクタ (水平向き) 2. ミッドプレーンへの SAS ケーブルコネクタ (垂直向き)

<span id="page-36-0"></span>3. SAS チェーンケーブル (物理ディスクドロワーごとに2本)

### SAS チェーンケーブルの取り外し

- ▲ 注意: 修理作業の多くは、認定されたサービス技術者のみが行うことができます。製品マニュアルで許可 されている範囲に限り、またはオンラインサービスもしくはテレホンサービスとサポートチームの指示 によってのみ、トラブルシューティングと簡単な修理を行うようにしてください。デルで認められてい ない修理による損傷は、保証の対象となりません。製品に付属のマニュアルに記載されている安全上の 注意をよく読んで、その指示に従ってください。
- 1. シャーシ背面の一面にある冷却ファンモジュールを取り外します。

▲ 注意: SAS ケーブルチェーンのホットスワップを行う場合は、ストレージエンクロージャの過熱を避 けるため、一方で行う手順を 10 分以内に完了するようにしてください。

△ 注意: SAS ケーブルチェーンは、障害のある物理ディスクから取り外していることを確認してくださ い。違う物理ディスクドロワーの SAS ケーブルチェーンを取り外すと、データへのアクセスが失わ れたり、MD Storage Manager 内で仮想ディスクが劣化したように表示される原因となります。

- 2. 障害のある物理ディスクドロワーの SAS チェーンケーブルを確認します。
- 3. ミッドプレーンからチェーンケーブル取り付けブラケットを取り外すには、リリースタブに指を(垂直 向き)差し入れて、取り付けブラケットをストレージエンクロージャから完全に引き出します。
- 4. 物理ディスクドロワーからチェーンケーブル取り付けブラケットを取り外すには、リリースタブ(平行 向き)に指を差し入れて、取り付けブラケットをストレージエンクロージャから完全に引き出します。
- 5. 冷却ファンモジュールを取り付けます。
- 6. もう一方の SAS ケーブルチェーンでも上記と同様の手順を繰り返します。

<span id="page-37-0"></span>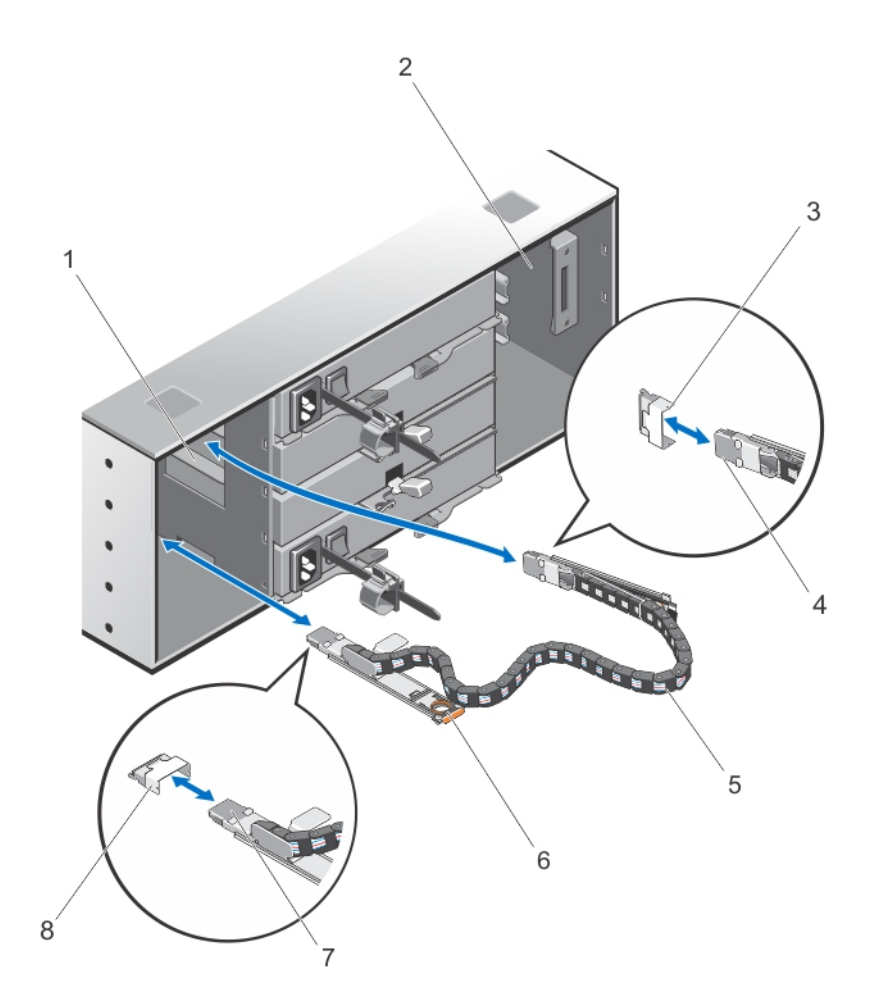

#### 図 24. SAS チェーンケーブルの取り外しと取り付け

- 1. 左の冷却ファンモジュールベイ
- 2. 右の冷却ファンモジュールベイ
- 3. ミッドプレーン上の SAS ケーブルコネク タ(物理ディスクドロワーごとに 2 個)
- 4. ミッドプレーンへの SAS ケーブルコネク タ(垂直向き)
- 5. SAS チェーンケーブル(物理ディスクドロ ワーごとに 2 本)
- 6. リリースタブ(水平向き)
- 7. 物理ディスクドロワーへの SAS ケーブル コネクタ (水平向き)
- 8. 物理ディスクドロワー上の SAS ケーブル コネクタ(水平向き)

### SAS チェーンケーブルの取り付け

- △ 注意: 修理作業の多くは、認定されたサービス技術者のみが行うことができます。 製品マニュアルで許可 されている範囲に限り、またはオンラインサービスもしくはテレホンサービスとサポートチームの指示 によってのみ、トラブルシューティングと簡単な修理を行うようにしてください。デルで認められてい ない修理による損傷は、保証の対象となりません。製品に付属のマニュアルに記載されている安全上の 注意をよく読んで、その指示に従ってください。
- 1. シャーシ背面の一面にある冷却ファンモジュールを取り外します。

### <span id="page-38-0"></span>注意: SAS ケーブルチェーンのホットスワップを行う場合は、ストレージエンクロージャの過熱を避 けるため、一方で行う手順を 10 分以内に完了するようにしてください。

- 2. 新しい物理ディスクドロワーの SAS チェーンケーブルを確認します。
- 3. チェーンケーブルマウントブラケット(水平向き)を物理ディスクドロワーに接続します。
- 4. チェーンケーブルマウントブラケット(垂直向き)をミッドプレーンに接続します。
- 5. 冷却ファンモジュールを取り付けます。
- 6. もう一方の SAS ケーブルチェーンでも上記と同様の手順を繰り返します。

### コントローラモジュール

### RAID コントローラモジュール

RAID コントローラモジュールは、高いパフォーマンス、高度な仮想ディスク設定、およびフォールトトレラ ントなディスクサブシステム管理を提供します。各 RAID コントローラモジュールには高可用性のために 2 GB のミラーキャッシュが装備され、バッテリ装備のキャッシュオフロードメカニズムによって保護されま す。RAID コントローラモジュールは、以下のデータパスおよびエンクロージャ管理機能を提供します。

- エンクロージャの環境要素の監視と制御(温度、ファン、電源装置、およびエンクロージャの LED)
- 物理ディスクへのアクセス制御
- エンクロージャの属性と状態をホストサーバーおよび管理ステーションに通信

#### RAID コントローラモジュールまたは拡張モジュールの取り外し

注意: 修理作業の多くは、認定されたサービス技術者のみが行うことができます。製品マニュアルで許可 されている範囲に限り、またはオンラインサービスもしくはテレホンサービスとサポートチームの指示 によってのみ、トラブルシューティングと簡単な修理を行うようにしてください。デルで認められてい ない修理による損傷は、保証の対象となりません。製品に付属のマニュアルに記載されている安全上の 注意をよく読んで、その指示に従ってください。

注意: RAID コントローラモジュールや拡張モジュールの EMI の接触面は損傷しやすいため、RAID コント ローラモジュールを積み重ねないでください。

- 1. MD Storage Manager を使用して、RAID コントローラモジュールまたは拡張モジュールのプロフィルを保 存します。
- 2. 交換する RAID コントローラモジュールまたは拡張モジュールを確認します。

■ メモ: コントローラ障害 インジケータは、コントローラの障害が検出されたときに橙色に点灯しま す

■ メモ:すべてのケーブルと SFP モジュールを新しい RAID コントローラモジュールや拡張モジュール に正しく接続できるように、各ケーブルと SFP モジュールにラベルを付けます。新しい RAID コン トローラモジュールや拡張モジュールの同一のスロットに SFP モジュールを取り付ける必要があ ります。

- 3. RAID コントローラモジュールや拡張モジュールに接続されているケーブルを取り外します。
- 4. リリースタブを押し下げ、リリースレバーを引いてシャーシから離します。
- 5. リリースレバーを持ち、モジュールをシャーシから引き離します。

<span id="page-39-0"></span>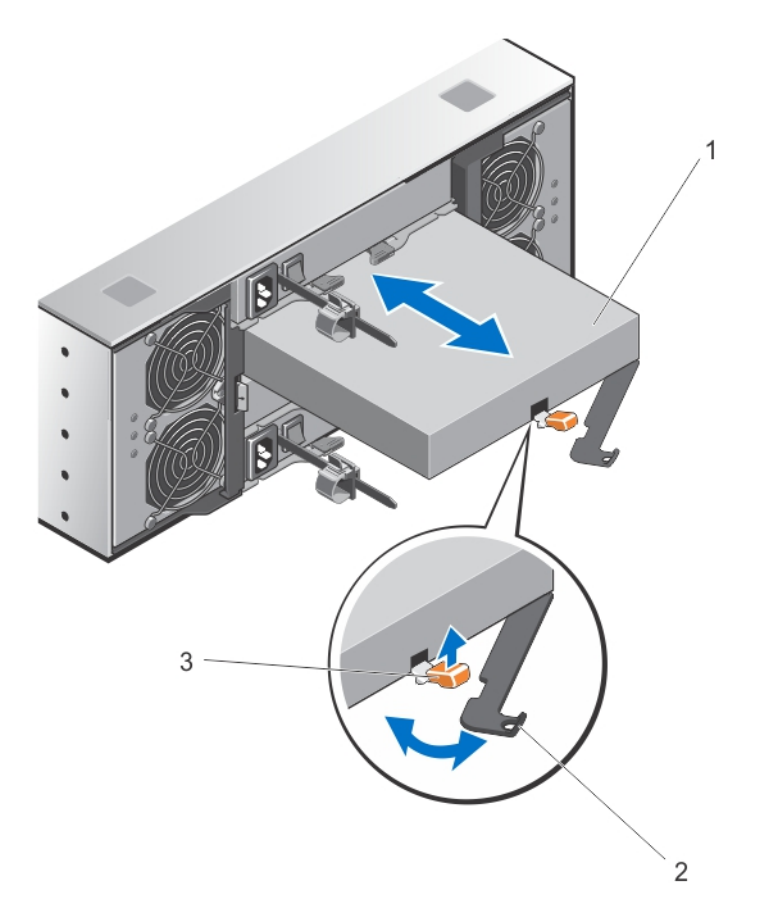

図 25. RAID コントローラモジュールまたは拡張モジュールの取り外しと取り付け

1. RAID コントローラモジュールまたは拡張モジュール

- 2. リリースレバー
- 3. リリースタブ

RAID コントローラモジュールまたは拡張モジュールの取り付け

△ 注意: 修理作業の多くは、認定されたサービス技術者のみが行うことができます。 製品マニュアルで許可 されている範囲に限り、またはオンラインサービスもしくはテレホンサービスとサポートチームの指示 によってのみ、トラブルシューティングと簡単な修理を行うようにしてください。デルで認められてい ない修理による損傷は、保証の対象となりません。製品に付属のマニュアルに記載されている安全上の 注意をよく読んで、その指示に従ってください。

- 1. RAID コントローラモジュールまたは拡張モジュールが所定の位置に装着されるまで、ベイに挿入しま す。
- 2. カチッと所定の位置に収まるまで、リリースレバーをシャーシの方向に押します。
- 3. すべてのケーブルと SFP モジュールを RAID コントローラモジュールまたは拡張モジュールに接続しま す。
- 4. MD Storage Manager を使用して、新しい RAID コントロールモジュールまたは拡張モジュールが認識され ていることを確認します。
- 5. 必要に応じて、RAID コントローラモジュールまたは拡張モジュールのファームウェアをアップデートし ます。

40

<span id="page-40-0"></span>最新のファームウェアについては、support.dell.comを参照してください。

### RAID コントローラモジュールを開く

- 注意: 修理作業の多くは、認定されたサービス技術者のみが行うことができます。製品マニュアルで許可 されている範囲に限り、またはオンラインサービスもしくはテレホンサービスとサポートチームの指示 によってのみ、トラブルシューティングと簡単な修理を行うようにしてください。デルで認められてい ない修理による損傷は、保証の対象となりません。製品に付属のマニュアルに記載されている安全上の 注意をよく読んで、その指示に従ってください。
- 1. シャーシから RAID コントローラモジュールを取り外します。
- 2. RAID コントローラモジュールの側面からネジを取り外します。
- 3. くぼみ部分を押しながら、カバーを矢印方向にスライドさせ、RAID コントローラモジュールから持ち上 げて外します。

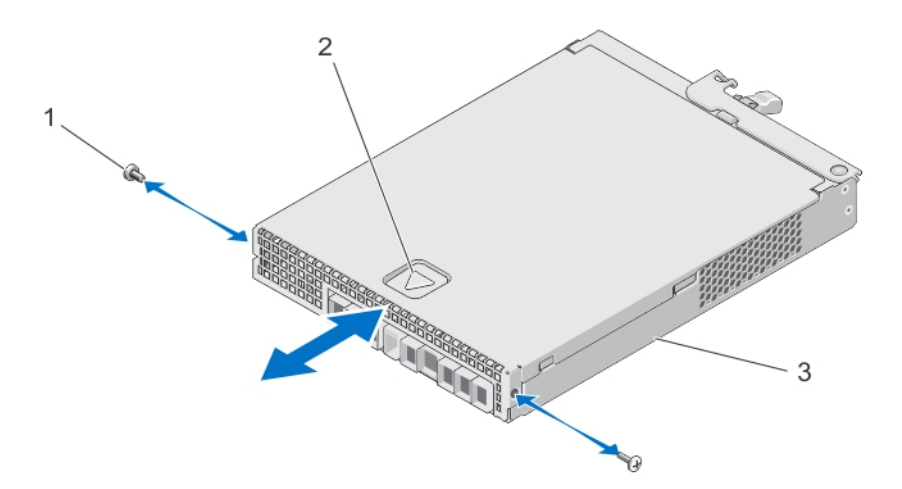

図 26. RAID コントローラモジュールの開閉

1. ネジ(2) 2. くぼみ 3. RAID コントローラモジュール

#### RAID コントローラモジュールを閉じる

- 注意: 修理作業の多くは、認定されたサービス技術者のみが行うことができます。製品マニュアルで許可 されている範囲に限り、またはオンラインサービスもしくはテレホンサービスとサポートチームの指示 によってのみ、トラブルシューティングと簡単な修理を行うようにしてください。デルで認められてい ない修理による損傷は、保証の対象となりません。製品に付属のマニュアルに記載されている安全上の 注意をよく読んで、その指示に従ってください。
- 1. RAID コントローラモジュールにカバーを設置し、カバーのフックが RAID コントローラモジュールの対 応するフックに合うように、RAID モジュール上のカバーを後方に向かってわずかにずらします。
- 2. 所定の位置にカチッと収まるまで、カバーを前方に向かってスライドさせます。
- 3. RAID コントローラモジュールのネジを取り付けます。
- 4. シャーシに RAID コントローラモジュールを取り付けます。

### <span id="page-41-0"></span>SFP トランシーバーの交換

▲ 注意: 修理作業の多くは、認定されたサービス技術者のみが行うことができます。 製品マニュアルで許可 されている範囲に限り、またはオンラインサービスもしくはテレホンサービスとサポートチームの指示 によってのみ、トラブルシューティングと簡単な修理を行うようにしてください。デルで認められてい ない修理による損傷は、保証の対象となりません。製品に付属のマニュアルに記載されている安全上の 注意をよく読んで、その指示に従ってください。

SFP トランシーバは、ファイバチャネルケーブルを MD3660f ストレージエンクロージャに接続するために使 用されます。

- 1. 障害の発生した SFP トランシーバを確認します。.
- 2. SFPトランシーバからインタフェースケーブルを外します。
- 3. 障害の発生した SFP トランシーバーをコントローラから取り外します。

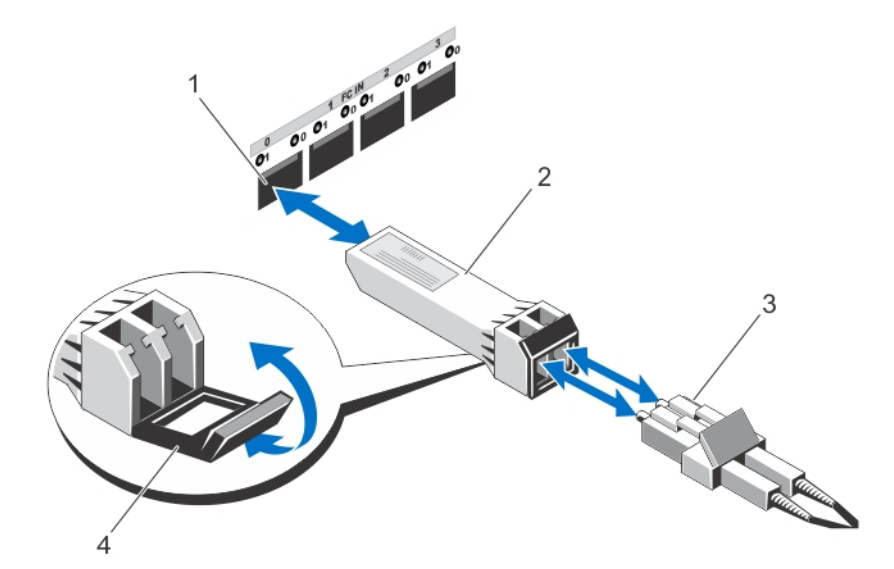

#### 図 27. SFP トランシーバーの交換

- 1. FC 入力スロット (4) 2. SFP トランシーバ 3. 光ファイバケーブル 4. ゲート
- 4. 新しい SFP トランシーバーをコントローラに取り付けます。
- 5. インタフェースケーブルを再度接続します。

### RAID コントローラモジュールバックアップバッテリユニッ ト

バッテリバックアップユニットは、停電発生時の場合に RAID コントローラにバックアップ電源を供給しま す。これは、コントローラキャッシュ内に保存された内容の永続的ストレージへの移動を促進するため、最 低でも 30 分間の電源バックアップを保証します。

### <span id="page-42-0"></span>RAID コントローラモジュールバックアップバッテリユニットの取り外し

停電発生時におけるバックアップ電源の可用性を確実にするため、障害の発生したバッテリバックアップユ ニットは直ち交換する必要があります。

注意: 修理作業の多くは、認定されたサービス技術者のみが行うことができます。製品マニュアルで許可 されている範囲に限り、またはオンラインサービスもしくはテレホンサービスとサポートチームの指示 によってのみ、トラブルシューティングと簡単な修理を行うようにしてください。デルで認められてい ない修理による損傷は、保証の対象となりません。製品に付属のマニュアルに記載されている安全上の 注意をよく読んで、その指示に従ってください。

- 1. バッテリバックアップユニットの障害が発生したコントローラを確認します。 ■ メモ:影響を受けるコントローラのバッテリ障害インジケータが橙色に点灯します。
- 2. 影響を受けるコントローラをオフラインにします。
- 3. アレイに接続されているすべてのケーブルを外します。
- 4. RAID コントローラモジュールを取り外します。
- **5. RAID** コントローラモジュールを開きます。
- 6. バックアップバッテリユニットを RAID コントローラモジュールに固定しているネジを緩めます。
- 7. バックアップバッテリユニットを矢印方向にスライドさせ、RAID コントローラモジュールから持ち上げ て取り外します。

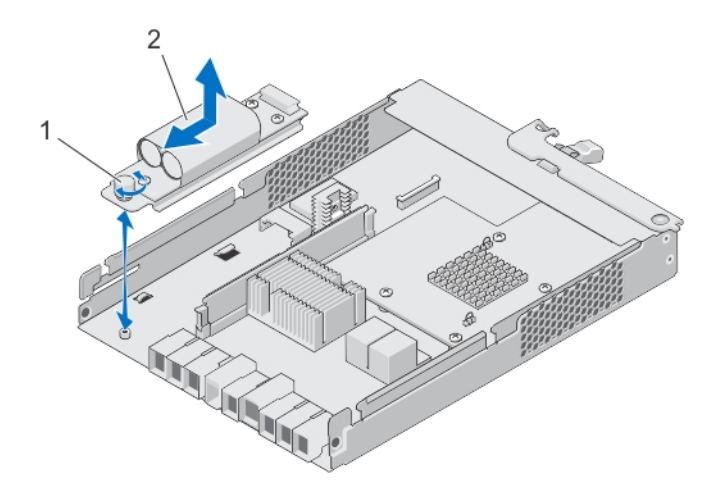

図 28. RAID コントローラモジュールバックアップバッテリユニットの取り外しおよび取り付け

1. ネジ

2. バックアップバッテリユニット

### RAID コントローラモジュールバックアップバッテリユニットの取り付け

コントローラのキャッシュメモリ内のデータのセキュリティを確保するため、RAID コントローラバッテリバ ックアップユニットは直ちに交換する必要があります。

- <span id="page-43-0"></span>△ 注意: 修理作業の多くは、認定されたサービス技術者のみが行うことができます。製品マニュアルで許可 されている範囲に限り、またはオンラインサービスもしくはテレホンサービスとサポートチームの指示 によってのみ、トラブルシューティングと簡単な修理を行うようにしてください。デルで認められてい ない修理による損傷は、保証の対象となりません。製品に付属のマニュアルに記載されている安全上の 注意をよく読んで、その指示に従ってください。
- 1. バックアップバッテリユニットを RAID コントローラモジュールのスロットに合わせます。
- 2. バックアップバッテリユニットを RAID コントローラモジュール のコネクタに向かってスライドさせま す。
- 3. バックアップバッテリユニットを RAID コントローラモジュールに固定しているネジを締めます。
- 4. RAID コントローラモジュールを閉じます。
- 5. RAID コントローラモジュールを取り付けます。
- 6. すべてのケーブルを RAID コントローラとストレージアレイに接続します。
- 7. MD Storage Manager を使用して、すべてのストレージアレイのステータスをチェックします。

### 電源装置

お使いのシステムは 2 つのホットスワップ可能な 1755 W 電源装置モジュールをサポートします。

同一の電源装置が 2 台取り付けられると、電源装置構成は冗長になります。冗長モードでは、効率性を最大 化するため、システムに両方の電源装置から平等に電力が供給されます。

1 台の電源装置モジュールが取り外された、または故障した場合、電源装置構成は非冗長になります。シス テムには、単一の電源装置モジュールからのみ電力が供給されます。

注意: 一般の電源コンセントにエンクロージャのケーブルを差し込まないでください。ストレージアレ イには、2 本の IEC C19 対 C20 ジャンパケーブルが同梱されています。C19 のプラグをアレイの電源装置 に接続し、C20 のプラグをラックキャビネット内の配電ユニット(PDU)に接続します。電源冗長性のた め、各エンクロージャは別々の PDU に接続し、さらにこれらの PDU を、異なる回路に属する外部電源コ ンセントに接続します。エンクロージャは、200~240 V 入力電源をサポートします。

#### 電源装置モジュールの取り外し

注意: 修理作業の多くは、認定されたサービス技術者のみが行うことができます。製品マニュアルで許可 されている範囲に限り、またはオンラインサービスもしくはテレホンサービスとサポートチームの指示 によってのみ、トラブルシューティングと簡単な修理を行うようにしてください。デルで認められてい ない修理による損傷は、保証の対象となりません。製品に付属のマニュアルに記載されている安全上の 注意をよく読んで、その指示に従ってください。

注意: システムは、通常の動作に 1 台の電源装置モジュールが必要です。電源が入った状態のシステムで は、電源装置の取り外しおよび取り付けは一度に 1 台ずつのみ行ってください。

1. 障害の発生した電源装置モジュールを確認します。

■メモ: 電源装置モジュールに障害が発生すると、サービスアクション必須インジケータが橙色に点 灯します。

- 2. 電源と取り外す予定の電源装置モジュールから電源ケーブルを外し、ケーブルをケーブル固定ストラッ プから外します。
- 3. 電源装置モジュールがスロットから解放されるまで、2 つのリリースレバーを引いて、シャーシから離 れる方向に回転させます。
- 4. 電源装置モジュールを持ち、スライドさせてシャーシから取り出します。

<span id="page-44-0"></span>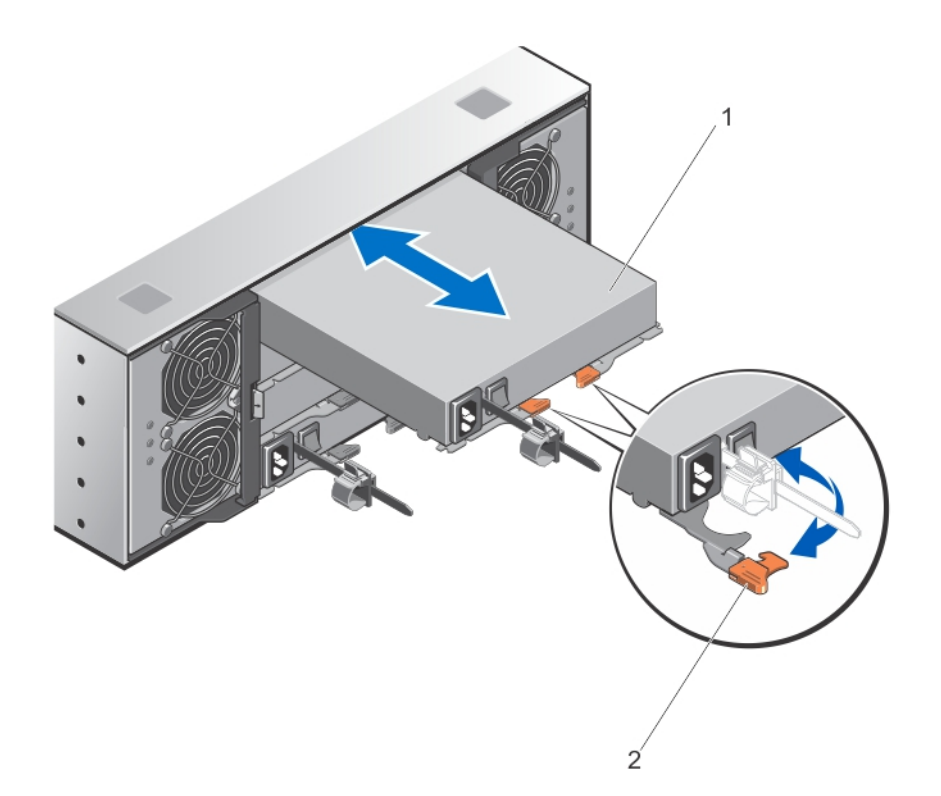

図 29. 電源装置モジュールの取り外しと取り付け

1. 電源装置 2. リリースラッチ (2)

#### 電源装置モジュールの取り付け

注意: 修理作業の多くは、認定されたサービス技術者のみが行うことができます。製品マニュアルで許可 されている範囲に限り、またはオンラインサービスもしくはテレホンサービスとサポートチームの指示 によってのみ、トラブルシューティングと簡単な修理を行うようにしてください。デルで認められてい ない修理による損傷は、保証の対象となりません。製品に付属のマニュアルに記載されている安全上の 注意をよく読んで、その指示に従ってください。

取り付ける電源装置モジュールの電源スイッチが オフの位置になっていることを確認してください。

- 1. 新しい電源装置を、完全に装着されまるまでシャーシ内に挿入します。
- 2. 電源装置モジュールが所定の場所にロックされるまで、両方のリリースレバーをシャーシに向かって回 転させます。
- 3. 電源ケーブルを電源装置モジュールに接続し、電源ケーブルのプラグをコンセントに差し込みます。

#### 注意: 電源ケーブルを接続するときは、ケーブルをケーブル固定ストラップで固定してください。

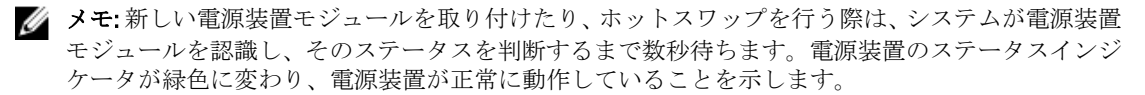

# <span id="page-45-0"></span>冷却ファンモジュール

お使いのシステムはホットスワップ可能な冷却ファンモジュール2台をサポートします。

### 冷却ファンモジュールの取り外し

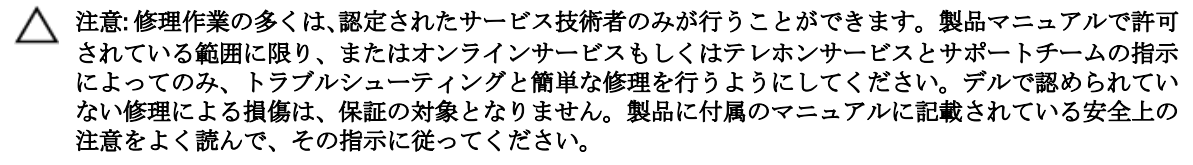

注意: 冷却ファンはホットスワップ対応です。システムの電源が入っている間にも適切な冷却を維持す るため、ファンは一度に一台のみを交換するようにしてください。

シ メモ: 各冷却ファンモジュールの取り外し手順は同じです。

冷却ファンモジュールを取り外す前に、サービスアクション許可インジケータが青色に点灯していることを 確認してください。詳細については、「[冷却ファンモジュール](#page-11-0) LED インジケータコード」を参照してくださ い。

1. 障害の発生した冷却ファンモジュールを確認します。

#### 注意: 冷却ファンモジュールをシステムから取り外す場合は、サービスアクション許可インジケータ が青色に点灯している場合にのみ行ってください。サービスアクション許可インジケータがオフ の状態で冷却ファンモジュールを取り外すと、システムを損傷する可能性があります。

- 2. 冷却ファンモジュールのリリースラッチを押して、冷却ファンモジュールハンドルを解放します。
- 3. 冷却ファンモジュールがスロットから解放されるまで、冷却ファンモジュールハンドルをシステムから 離す方向に回転させます。
- 4. 冷却ファンモジュールリリースハンドルを持ち、冷却ファンモジュールをシャーシから引き出します。

<span id="page-46-0"></span>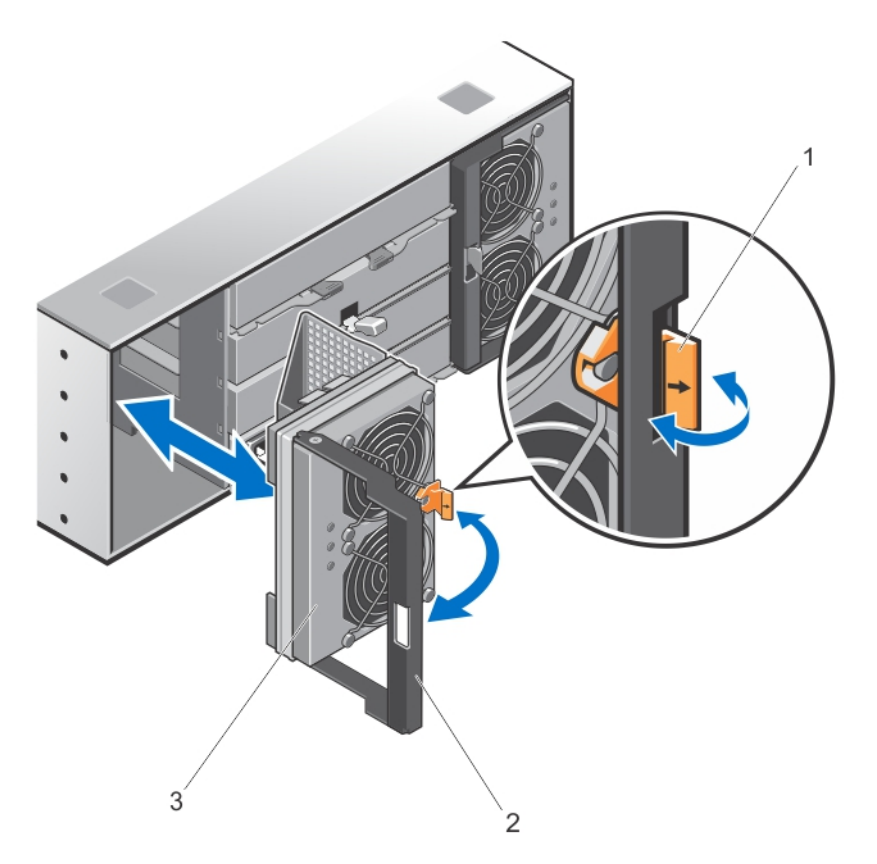

図 30. 冷却ファンモジュールの取り外しと取り付け

1. 冷却ファンモジュールのリリースラッチ 2. 冷却ファンモジュールハンドル

3. 冷却ファンモジュール

### 冷却ファンモジュールの取り付け

注意: 修理作業の多くは、認定されたサービス技術者のみが行うことができます。製品マニュアルで許可 されている範囲に限り、またはオンラインサービスもしくはテレホンサービスとサポートチームの指示 によってのみ、トラブルシューティングと簡単な修理を行うようにしてください。デルで認められてい ない修理による損傷は、保証の対象となりません。製品に付属のマニュアルに記載されている安全上の 注意をよく読んで、その指示に従ってください。

- 1. シャーシ背面のスロットに冷却ファンモジュールを合わせます。
- 2. 冷却ファンモジュールが適切に装着されるまで、スロット内に挿入します。
- 3. 冷却ファンモジュールのハンドルを。所定の位置にロックされるまで、シャーシに向かって回転させま す。

△ 注意: ストレージアレイを適切に冷却するには、すべての冷却ファンが常に動作可能であるようにし てください。

<span id="page-48-0"></span>システムのトラブルシューティング

# 作業にあたっての注意

△ 注意: 修理作業の多くは、認定されたサービス技術者のみが行うことができます。 製品マニュアルで許可 されている範囲に限り、またはオンラインサービスもしくはテレホンサービスとサポートチームの指示 によってのみ、トラブルシューティングと簡単な修理を行うようにしてください。デルで認められてい ない修理による損傷は、保証の対象となりません。製品に付属のマニュアルに記載されている安全上の 注意をよく読んで、その指示に従ってください。

# ストレージアレイ起動エラーのトラブルシューティング

お使いのシステムが起動時にフリーズする場合、次の状況を確認します。

- アレイが一連のビープ音を発する。
- アレイの障害 LED が点灯する。
- ハードディスクドライブにアクセスすると、継続したきしみ音または粉砕音がする。 サポートのため、デルサポートにお問い合わせください。

# 通信喪失のトラブルシューティング

通信喪失のトラブルシューティングについては、[「アレイおよび拡張エンクロージャ接続のトラブルシューテ](#page-52-0) [ィング](#page-52-0)」を参照してください。

## SFP トランシーバのトラブルシューティング

メモ:本項は、Dell PowerVault MD3660f ストレージエンクロージャにのみ該当します。

警告: データ処理環境では、クラス 1 出力レベル以上で動作するレーザーモジュールを備えたシステムリ ンクで伝送を行う装置を装備することができます。光ファイバケーブルの末端や開いた状態のレセプ タクルを直視しないようにしてください。

注意: 静電気に敏感なデバイスを取り扱う時は、静電気による製品の損傷を防ぐための予防策をとるよう にしてください。

メモ:本項の作業を行う前に、デルサポートサイト support.dell.com/manuals にある『Dell PowerVault **MD3660f Series Storage Arrays Deployment Guide』**(Dell PowerVault MD3660f シリーズストレージアレイ導入 ガイド)の中の「SFPモジュールおよび光学ファイバケーブルでの作業」を参照してください。

■ メモ: RAID コントローラモジュール内の SFP トランシーバーの交換を行う前に、静電気防止のための装 備をし、交換用の SFP トランシーバーを用意してください。また、エンクロージャの初期セットアップ 情報を参照して、LED の定義を確認してください。

△ 注意: パフォーマンスの劣化を回避するため、光学ファイバケーブルを曲げる、折る、はさむ、足で踏む などのことを行わないでください。光ファイバケーブルを曲げざるを得ないときは、5 cm (2インチ) 以上の曲半径をもたせてください。

4

- <span id="page-49-0"></span>1. 可能であれば、MD ストレージマネージャを使用して、新しいストレージアレイプロファイルの作成、 保存、および印刷を行ってください。
- 2. Recovery Guru の診断結果により障害の起きた RAID コントローラモジュールの交換を行う場合は手順 3 に進んでください。それ以外の場合は、Recovery Guru を実行して障害の起きたコンポーネントを特定し てください。
- 3. 新しい SFP トランシーバーを開梱します。

■ メモ: 交換用の SFP トランシーバーが、交換前のものと同じタイプであることを確認します。

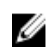

■ メモ:新しい SFP を、RAID コントローラモジュール、RAID コントローラモジュールエンクロージ ャ、または拡張エンクロージャの近くの乾燥した平らな面に置きます。

■ メモ:返品する必要がある場合に備えて、SFP トランシーバーの梱包材はすべて保管しておいてくだ さい。

- 4. 障害の発生した SFP トランシーバを確認するには、RAID コントローラモジュール前面の FC 入力 (ホス トチャネル)速度 LED を確認します。SFP トランシーバに障害が発生している場合、特定のポートのFC 入力速度 LED が両方とも消灯します。
	- 特定のポートの FC 入力速度 LED が両方とも消灯している場合、そのポートのケーブルに問題が ないのであれば、SFP トランシーバーを交換する必要があります。手順 6 に進みます。
	- 特定のポートの少なくとも一方の FC 入力速度 LED が点灯している場合、 SFP トランシーバは動 作可能です。FC 入力速度 LED は、2 Gbps、4 Gbps、または 8 Gbps のチャネルスピードを示します。 LED に示されたスピードが期待どおりのものであることを確認してください。

# 外部接続のトラブルシューティング

- 外付けデバイスのトラブルシューティングを開始する前に、ケーブルが正しいポートに接続されてい ることを確認してください。お使いのストレージアレイの背面パネルのコネクタの位置については、 「[背面パネルの機能とインジケータ」](#page-10-0)を参照してください。
- すべてのケーブルがアレイの外部コネクタにしっかりと接続されていることを確認します。
- ケーブルの接続についての情報は、デルサポートサイト support.dell.com/manuals でお使いのストレー ジアレイの『Deployment Guide』(導入ガイド)を参照してください。

# 電源装置モジュールのトラブルシューティング

注意: 修理作業の多くは、認定されたサービス技術者のみが行うことができます。製品マニュアルで許可 されている範囲に限り、またはオンラインサービスもしくはテレホンサービスとサポートチームの指示 によってのみ、トラブルシューティングと簡単な修理を行うようにしてください。デルで認められてい ない修理による損傷は、保証の対象となりません。製品に付属のマニュアルに記載されている安全上の 注意をよく読んで、その指示に従ってください。

### 注意: データの損失を防ぐため、ホストサーバーの電源を切ってからアレイの電源を切ることをお勧めし ます。

- 1. 障害のある電源装置を見つけ、LED のステータスを確認します。
	- AC 電源 LED が点灯しない場合は、電源コードと、電源装置モジュールが接続されている電源ソー スをチェックしてください。
		- \* 他のデバイスを接続して、電源ソースが動作していることを確認します。
		- \* ケーブルを別の電源ソースに接続します。
		- \* 電源ケーブルを交換します。問題が解決しない場合は、「[困ったときは」](#page-60-0)を参照してくだ さい。
	- DC 電源 LED が点灯していない場合は、電源スイッチがオンになっていることを確認します。電源 スイッチがオンになっている場合は、手順 2 に進みます。

<span id="page-50-0"></span>– 電源装置モジュールの障害インジケータが点灯している場合は、「[困ったときは」](#page-60-0)を参照してく ださい。

注意: 電源装置モジュールはホットスワップ可能です。アレイ自体は単一の電源装置モジュールで も動作可能ですが、適切な冷却を確保するためには、両方の電源装置モジュールが取り付けられて いる必要があります。電源装置モジュールは、アレイに電源が入っている状態で、単一の電源装置 モジュールを最大 5 分間取り外すことができます。この時間を超過すると、損傷を防ぐためにアレ イが自動的にシャットダウンする可能性があります。

2. 電源装置モジュールをいったん取り外してから取り付けなおして、再装着します。

■ メモ: 電源装置モジュールを取り付けた後、アレイが電源装置モジュールを認識するまで数秒待ち、 正常に動作することを確認します。

問題が解決しない場合は、[「困ったときは](#page-60-0)」を参照してください。

# アレイ冷却問題のトラブルシューティング

▲ 注意: 修理作業の多くは、認定されたサービス技術者のみが行うことができます。 製品マニュアルで許可 されている範囲に限り、またはオンラインサービスもしくはテレホンサービスとサポートチームの指示 によってのみ、トラブルシューティングと簡単な修理を行うようにしてください。デルで認められてい ない修理による損傷は、保証の対象となりません。製品に付属のマニュアルに記載されている安全上の 注意をよく読んで、その指示に従ってください。

次の状態が発生していないことを確認してください。

- 物理ディスクドロワーが必要以上に長い時間開け放しになっていたため、環境温度が高くなりすぎて いる。
- 外部の通気が遮断されている。
- 冷却ファンモジュールが取り外されていたり、故障したりしていない。

問題が解決しない場合は、[「困ったときは](#page-60-0)」を参照してください。

### 拡張エンクロージャ管理モジュールのトラブルシューティン グ

△ 注意: 修理作業の多くは、認定されたサービス技術者のみが行うことができます。製品マニュアルで許可 されている範囲に限り、またはオンラインサービスもしくはテレホンサービスとサポートチームの指示 によってのみ、トラブルシューティングと簡単な修理を行うようにしてください。デルで認められてい ない修理による損傷は、保証の対象となりません。製品に付属のマニュアルに記載されている安全上の 注意をよく読んで、その指示に従ってください。

注意: データの損失を防ぐため、ホストサーバの電源を切ってからエンクロージャアレイの電源を切るこ とをお勧めします。

EMM ステータス LED が橙色に点滅(連続して 5 解ずつ)している場合は、両方の EMM のファームウェアを、 サポートされている最新のファームウェアにアップデートしてください。詳細については、デルサポートサ イト support.dell.com/manuals の『Dell PowerVault MD3260/3260i/3660i/3660f/3060e Storage Arrays Administrator's Guide』(Dell PowerVault MD3260/3260i/3660i/3660f/3060e ストレージアレイ管理者ガイド)の中の「Management Firmware Downloads」(管理ファームウェアのダウンロード)を参照してください。

### EMM ステータス LED が橙色に点灯、または点滅している場合(2~4 回のずつの繰 り返し)

- <span id="page-51-0"></span>1. ホストサーバーの電源を切ります。
- 2. EMM を取り外し、バックプレーンおよび EMM のピンが曲がっていないことを確認します。
- 3. EMM モジュールを装着しなおし、30 秒待ちます。
- 4. ホストサーバーの電源を入れます。
- 5. EMM のステータス LED を確認します。
- 6. LED が緑色にならない場合は、EMM を交換してください。

問題が解決しない場合は、[「困ったときは](#page-60-0)」を参照してください。

### リンクステータス LED が緑色ではない場合

- 1. ホストサーバーの電源を切ります。
- 2. 拡張アレイおよびサーバーのケーブルを抜き、再度差し込みます。
- 3. 拡張アレイ、その次にストレージアレイの電源を入れ、システムが完全に起動されるまで待ちます。
- 4. ホストサーバーの電源を入れます。
- 5. リンクステータス LED をチェックします。リンクステータスが緑色ではない場合は、ケーブルを交換し ます。

問題が解決しない場合は、[「困ったときは](#page-60-0)」を参照してください。

# RAID コントローラモジュールのトラブルシューティング

注意: 修理作業の多くは、認定されたサービス技術者のみが行うことができます。製品マニュアルで許可 されている範囲に限り、またはオンラインサービスもしくはテレホンサービスとサポートチームの指示 によってのみ、トラブルシューティングと簡単な修理を行うようにしてください。デルで認められてい ない修理による損傷は、保証の対象となりません。製品に付属のマニュアルに記載されている安全上の 注意をよく読んで、その指示に従ってください。

△ 注意: 非冗長構成の場合、データ損失を防ぐため、アレイの電源を切る前にホストサーバの電源を切るこ とをお勧めします。

### FC 入力ポートの LED が両方とも消灯している場合

- 1. ホストサーバー、ストレージアレイ、および拡張エンクロージャの電源をオフにします。
- 2. RAID コントローラモジュールを装着しなおし、ストレージアレイおよびホストサーバーのケーブルを再 接続します。
- 3. ストレージアレイを再起動して、アレイが完全に起動されるまで待ちます。
- 4. ホストサーバーの電源を入れます。
- 5. 対象ポートの LED を再度チェックします。LED が両方とも消灯しているポートがあれば、それらの光フ ァイバケーブルを交換します。

<<br > メモ: SAS 出力ステータス LED は緑色である必要があります。

問題が解決しない場合は、[「困ったときは](#page-60-0)」を参照してください。

52

# <span id="page-52-0"></span>物理ディスクのトラブルシューティング

- 注意: 修理作業の多くは、認定されたサービス技術者のみが行うことができます。製品マニュアルで許可 されている範囲に限り、またはオンラインサービスもしくはテレホンサービスとサポートチームの指示 によってのみ、トラブルシューティングと簡単な修理を行うようにしてください。デルで認められてい ない修理による損傷は、保証の対象となりません。製品に付属のマニュアルに記載されている安全上の 注意をよく読んで、その指示に従ってください。
- 1. ストレージアレイのプロファイルをチェックして、最新のファームウェアがインストールされているこ とを確認してください。詳細については、デルサポートサイト support.dell.com/manuals のサポートマト リックスを参照してください。
- 2. 物理ディスクをシステムから取り外します。

■メモ:システムから障害のある物理ディスクを取り外す前に、物理ディスクインジケータを確認する 必要があります。

- 3. 物理ディスクおよびミッドプレーンをチェックし、コネクタに損傷がないことを確認します。
- 4. 物理ディスクを再度取り付けます。
- 5. これで問題が解決しない場合は、故障した物理ディスクを交換します。 問題が解決しない場合は、[「困ったときは](#page-60-0)」を参照してください。

### アレイおよび拡張エンクロージャ 接続のトラブルシューテ ィング

- 1. 次の点を確認します。
	- SAS OUT ステータス LED が緑色である
	- ケーブルに接続されている各 FC IN ポートにおいて、ペアの LED のうちの少なくとも 1 つが点灯 している
- 2. すべてのケーブルが選択したアレイモードに従って正しく取り付けられていることを確認します。
- 3. ホストサーバー、ストレージアレイ、および拡張エンクロージャの電源をオフにします。
- 4. RAID コントローラモジュールを装着しなおし、ストレージアレイおよびホストサーバーのケーブルを再 接続します。
- 5. 拡張アレイ、その次にストレージアレイの電源を入れ、システムが完全に起動されるまで待ちます。
- 6. ホストサーバーの電源を入れます。
- 7. ケーブルが接続されているすべてのポートの LED をチェックします。LED が両方とも消灯しているポー トがあれば、それらの光ファイバケーブルを交換します。 問題が解決しない場合は、[「困ったときは](#page-60-0)」を参照してください。

■ メモ: ストレージアレイまたは拡張エンクロージャのケーブルをリセットする前に、ホストサーバー をオフにする必要があります。

8. ホストサーバーを再起動します。

# 濡れたストレージアレイのトラブルシューティング

注意: 修理作業の多くは、認定されたサービス技術者のみが行うことができます。製品マニュアルで許可 されている範囲に限り、またはオンラインサービスもしくはテレホンサービスとサポートチームの指示 によってのみ、トラブルシューティングと簡単な修理を行うようにしてください。デルで認められてい ない修理による損傷は、保証の対象となりません。製品に付属のマニュアルに記載されている安全上の 注意をよく読んで、その指示に従ってください。

- <span id="page-53-0"></span>1. アレイの電源を切り、すべてのケーブルを取り外します。
- 2. アレイから以下のコンポーネントを取り外します。
	- 物理ディスク
	- RAID コントローラモジュール
	- 電源装置モジュール
	- 冷却ファンモジュール
- 3. システムを完全に乾燥させます(少なくとも 24 時間)。
- 4. 手順2で取り外したコンポーネントを取り付けます。
- 5. すべてのケーブルを取り付け、アレイの電源を入れます。

# 損傷したアレイのトラブルシューティング

△ 注意: 修理作業の多くは、認定されたサービス技術者のみが行うことができます。製品マニュアルで許可 されている範囲に限り、またはオンラインサービスもしくはテレホンサービスとサポートチームの指示 によってのみ、トラブルシューティングと簡単な修理を行うようにしてください。デルで認められてい ない修理による損傷は、保証の対象となりません。製品に付属のマニュアルに記載されている安全上の 注意をよく読んで、その指示に従ってください。

- 1. 以下のコンポーネントが正しく取り付けられていることを確認します。
	- 物理ディスク
	- RAID コントローラモジュール
	- 電源装置モジュール
	- 冷却ファンモジュール
- 2. すべてのケーブルが正しく接続されていることと、コネクタに曲がったピンがないことを確認します。
- 3. Dell PowerVault Modular Disk (MD) Storage Manager で利用できる診断を実行します。
- 4. AMW で、Hardware(ハードウェア)タブの Hardware(ハードウェア)ペインからコンポーネントを選 択します。
- 5. Hardware (ハードウェア) → RAID Controller Module (RAID コントローラモジュール) → Advanced (詳 細) → Run Diagnostics (診断を実行) → RAID Controller Module (RAID コントローラモジュール) を選択 します。

# コントローラの障害状態

特定のイベントにより、RAID コントローラモジュールに障害が発生したり、シャットダウンすることがあり ます。ECC メモリや PCI の回復不能エラー、または重大な物理的状態は、ロックダウンを引き起こす可能性 があります。お使いの RAID ストレージアレイが冗長アクセスとキャッシュミラーリング用に設定されてい る場合、障害が発生しなかった方のコントローラは、通常データ損失やシャットダウンなしに回復すること ができます。

### 重大な状態

RAID コントローラモジュールが、アレイの即時的な障害および / またはデータの損失の原因となり得る致命 的な障害を検出すると、ストレージアレイは重大なイベントを生成します。次のいずれかが発生した場合、 ストレージアレイは重大状態となります。

- 複数のファンの故障
- ミッドプレーン温度センサのいずれかが重大範囲内
- ミッドプレーン / 電源装置モジュールの障害
- <span id="page-54-0"></span>• 2 つ以上の温度センサが読み取り不可
- ピアポートの検出失敗、またはピアポートと通信不可

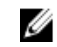

**メモ:** 両方の RAID コントローラモジュールが同時に故障すると、エンクロージャはどのエンクロージャ コンポーネントに関しても、重大、または重大でないイベント警告のいずれも発行できなくなります。

### 重大でない状態

重大でない状態とは、即時的な故障の原因とはならないイベントまたはステータスですが、ストレージアレ イの信頼性を継続するために修正する必要があります。重要でないイベントの例には、次が含まれます。

- 電源装置モジュールの 1 台が故障
- 冷却ファンモジュールの 1 台が故障
- 冗長設定内の RAID コントローラモジュールの 1 つが故障
- バッテリが故障、または取り外された
- 冗長仮想ディスク内の物理ディスクが故障

### 無効なストレージアレイ

RAID コントローラモジュールは、Dell 対応のストレージアレイでのみサポートされます。ストレージアレイ への取り付け後、コントローラは一連の検証チェックを実行します。コントローラモジュールがこれらの初 期テストを完了し、コントローラが正常に起動されている最中、アレイステータス LED は橙色に常時点灯し ます。RAID コントローラモジュールが Dell 非対応のストレージアレイを検出した場合、コントローラは起動 しません。無効なアレイがある場合でも、RAID コントローラモジュールはそれを警告するイベントを生成し ませんが、アレイステータス LED が橙色に点滅して、障害状態を示します。

#### ECC エラー

RAID コントローラのファームウェアは、RAID コントローラモジュールが冗長構成であるか否かを問わず、 ECC エラーを検出し、単一ビットの ECC エラーから回復することができます。冗長コントローラが装備され たストレージアレイは、ピアの RAID コントローラモジュールが必要に応じて引き継ぐことができるので、複 数ビットの ECC エラーからも回復できます。

RAID コントローラモジュールは、最大 10 個のシングルビットエラー、または最大 3 個のマルチビットエラー が発生するとフェイルオーバーします。

#### PCI エラー

ストレージアレイのファームウェアが PCI エラーを検出して回復することができるのは、RAID コントローラ モジュールが冗長設定されている場合のみです。仮想ディスクがキャッシュミラーリングを使用している場 合は、そのピア RAID コントローラモジュールにフェイルオーバーし、それによってダーティーキャッシュの フラッシュが開始されます。

# <span id="page-56-0"></span>仕様

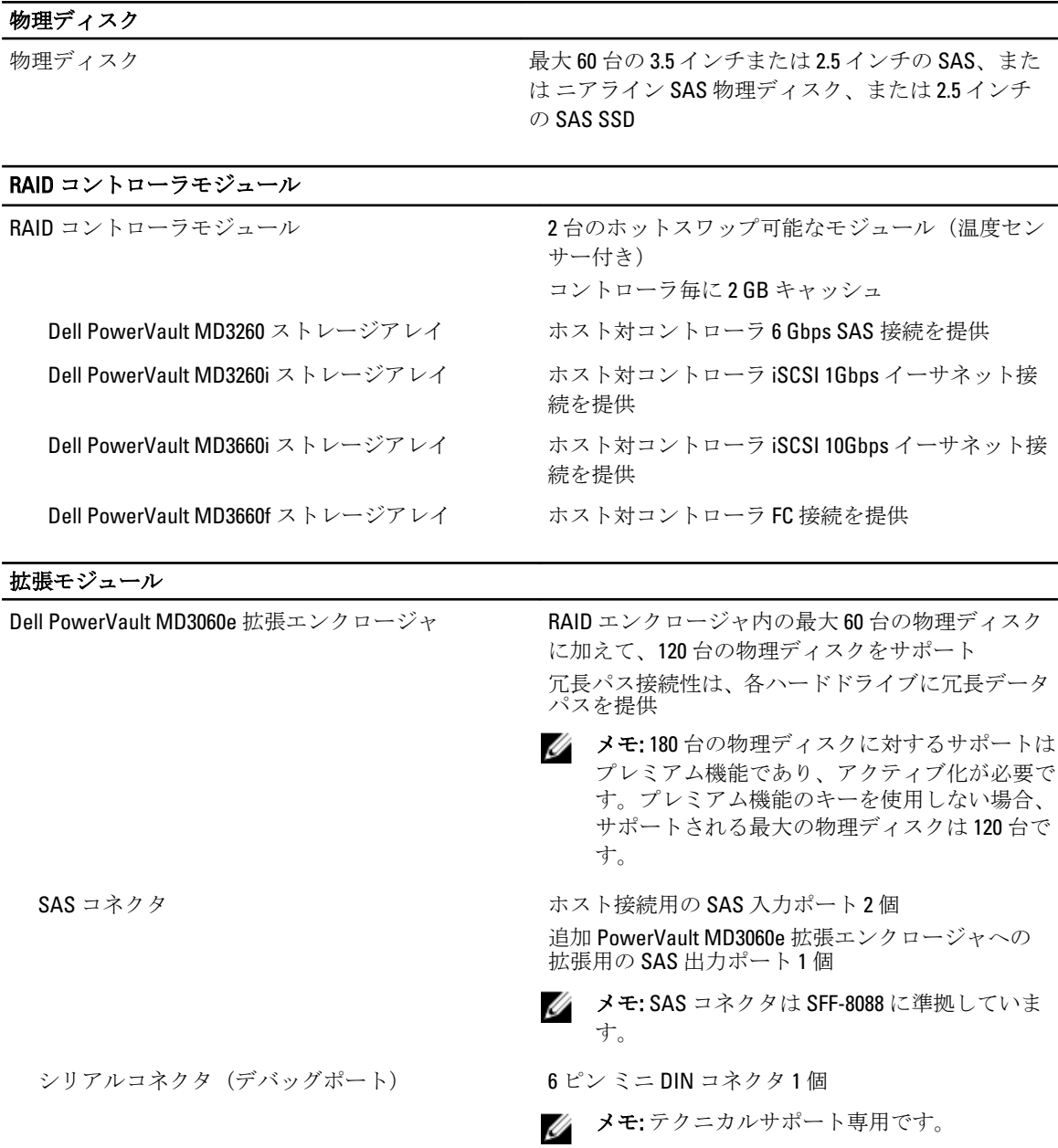

5

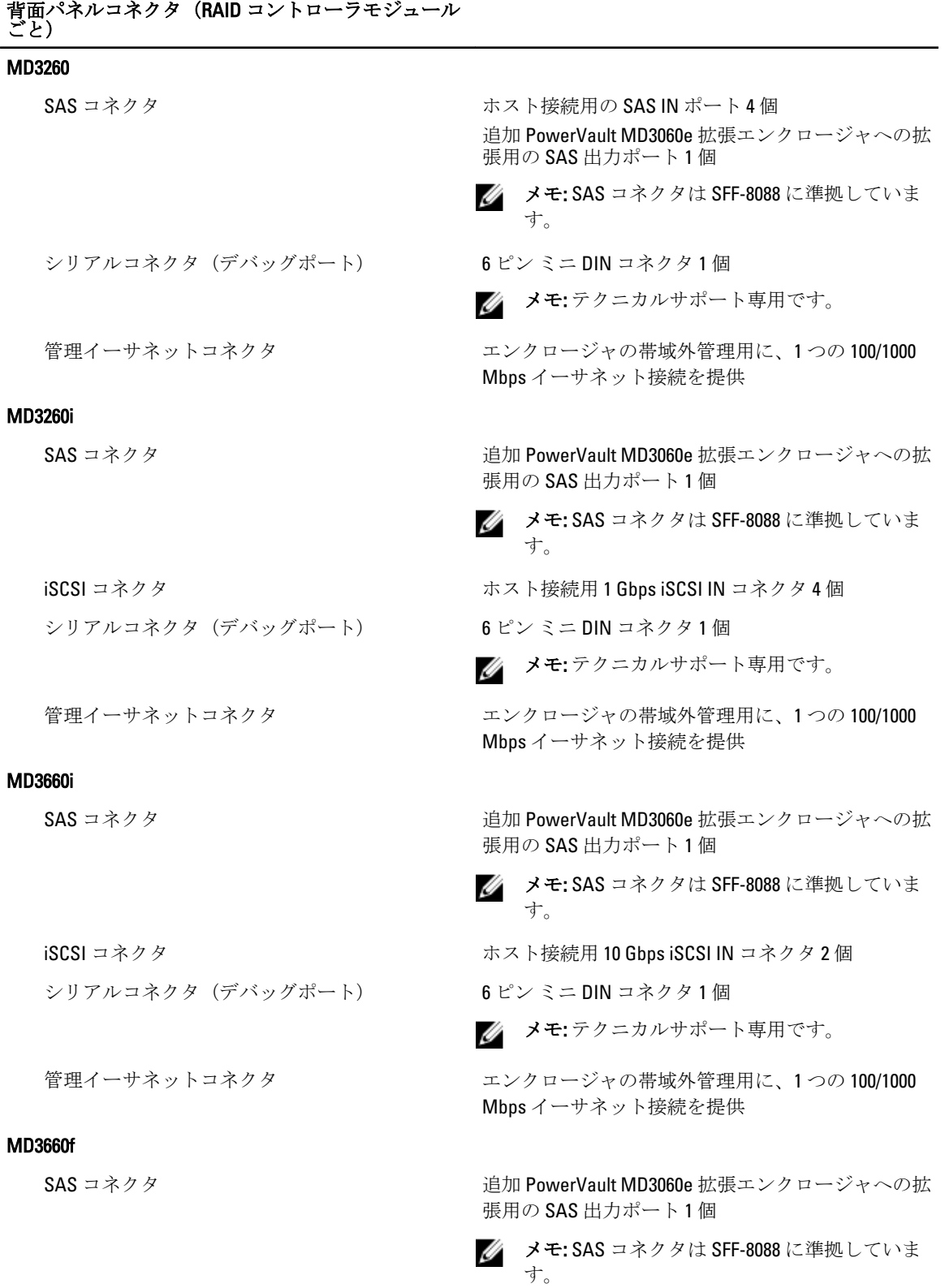

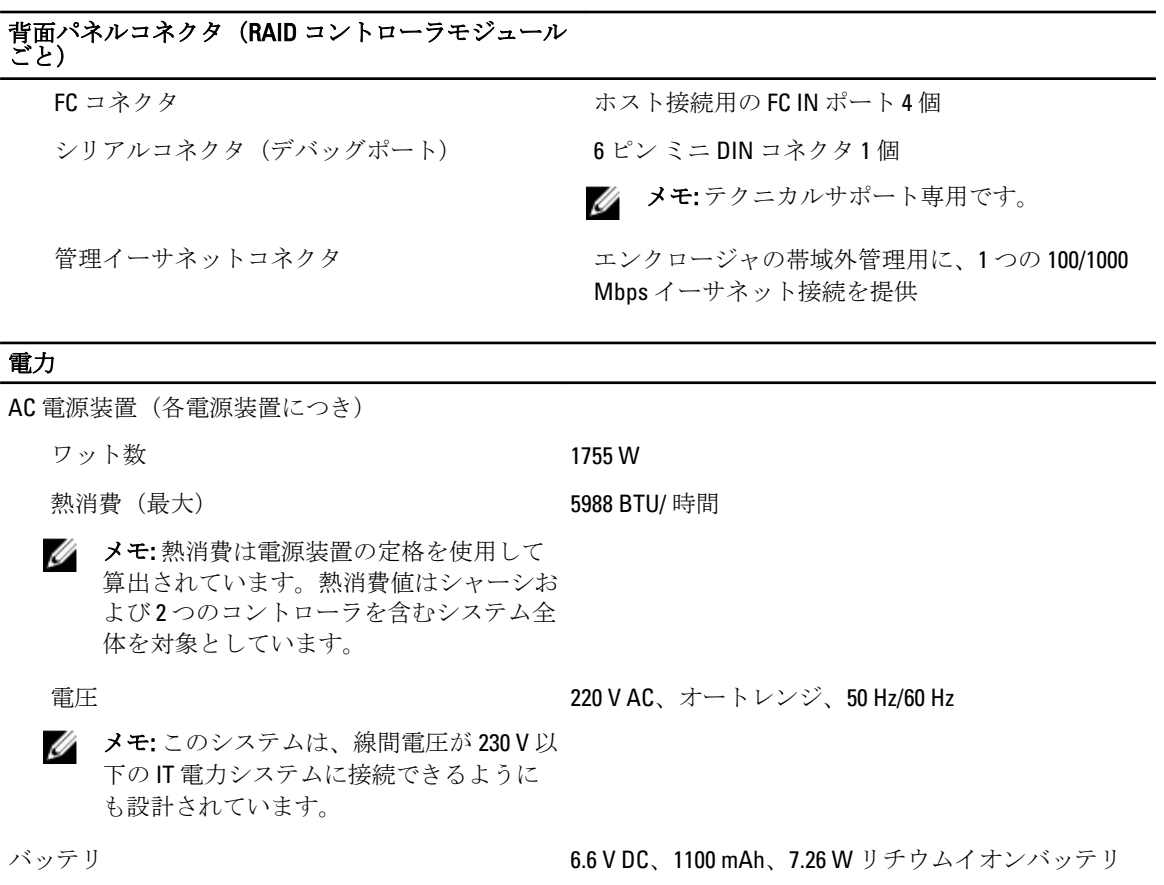

### 環境

メモ: 特定のシステム構成でのその他の環境条件の詳細については、dell.com/environmental\_datasheets を 参照してください。

#### 温度

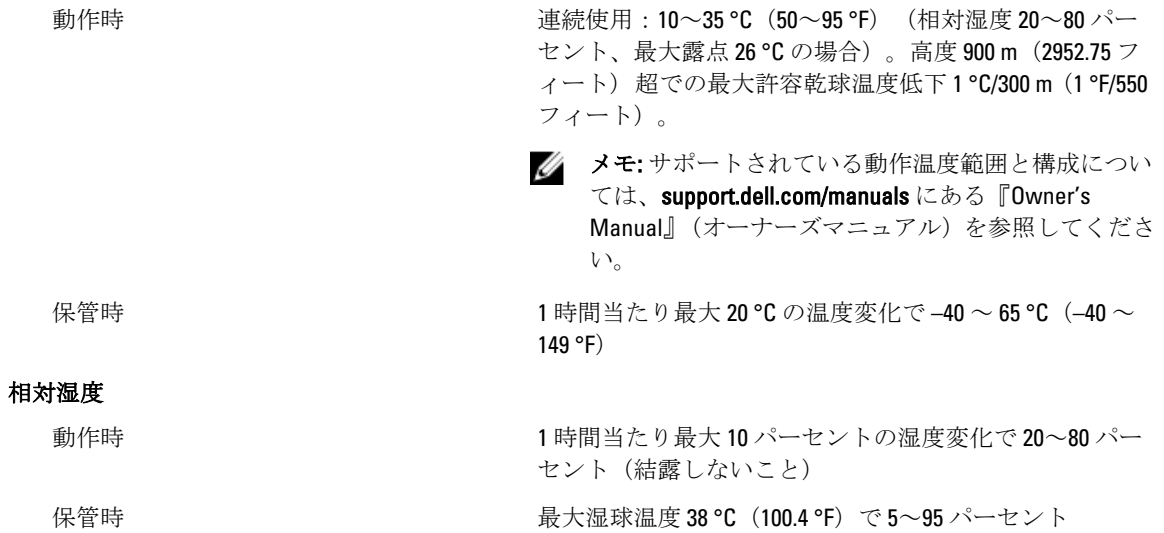

### 環境

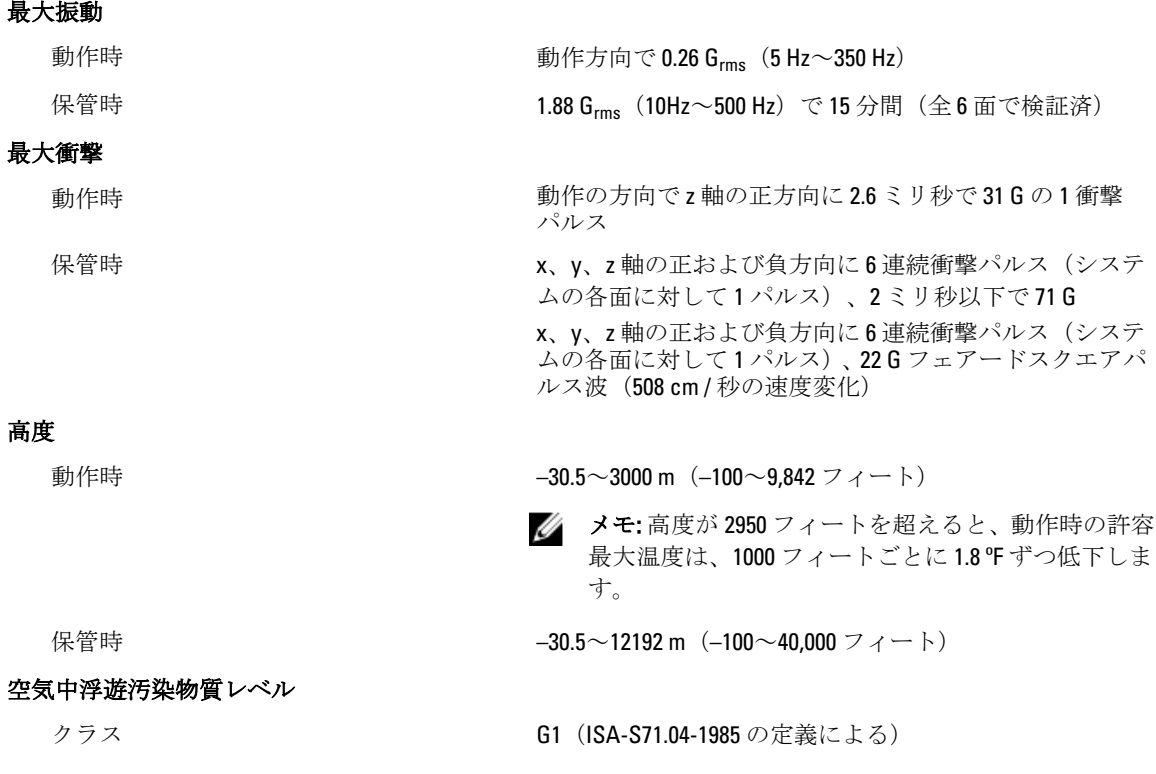

# <span id="page-60-0"></span>困ったときは

# サービスタグおよびエクスプレスサービスコードの確認

お使いのシステムは、固有のエクスプレスサービスコードおよびサービスタグナンバーによって識別されま す。この情報は、デルが受けたサポート宛ての電話を、適切な担当者に転送するために使用されます。

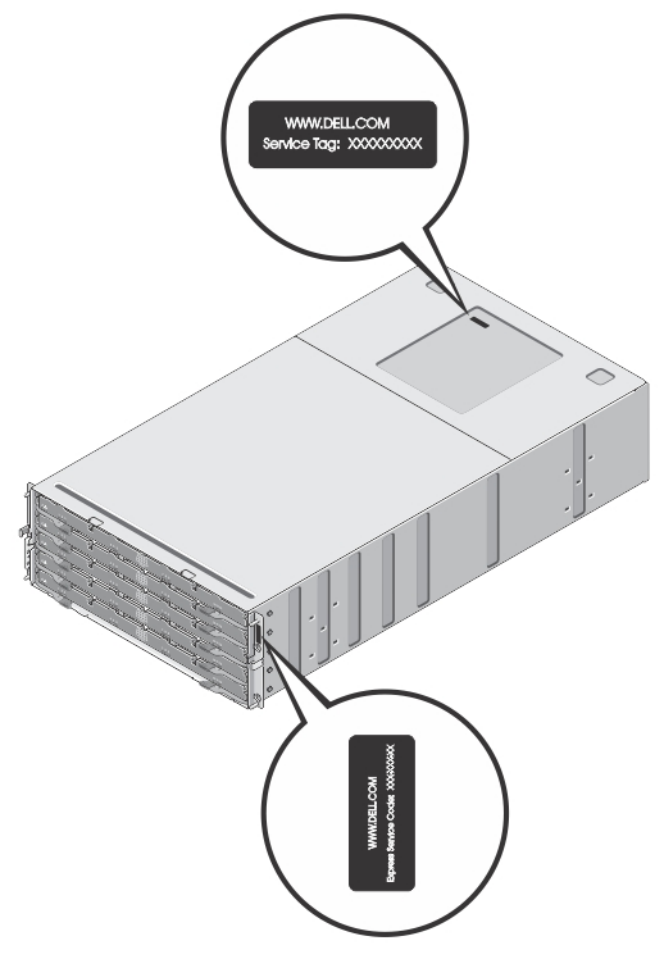

図 31. サービスタグおよびエクスプレスサービスコードの確認

# デルへのお問い合わせ

■メモ:お使いのコンピュータがインターネットに接続されていない場合は、購入時の納品書、出荷伝票、 請求書、またはデルの製品カタログで連絡先をご確認ください。

デルでは、オンラインまたは電話によるサポートとサービスのオプションを複数提供しています。サポート やサービスの提供状況は国や製品ごとに異なり、国 / 地域によってはご利用いただけないサービスもござい ます。デルのセールス、テクニカルサポート、またはカスタマーサービスへは、次の手順でお問い合わせい ただけます。

- 1. support.dell.com にアクセスします。
- 2. サポートカテゴリを選択します。
- 3. 米国在住以外のお客様は、support.dell.com ページ下の国コードを選択してください。All を選択するとす べての選択肢が表示されます。
- 4. 必要なサービスまたはサポートのリンクを選択します。

Free Manuals Download Website [http://myh66.com](http://myh66.com/) [http://usermanuals.us](http://usermanuals.us/) [http://www.somanuals.com](http://www.somanuals.com/) [http://www.4manuals.cc](http://www.4manuals.cc/) [http://www.manual-lib.com](http://www.manual-lib.com/) [http://www.404manual.com](http://www.404manual.com/) [http://www.luxmanual.com](http://www.luxmanual.com/) [http://aubethermostatmanual.com](http://aubethermostatmanual.com/) Golf course search by state [http://golfingnear.com](http://www.golfingnear.com/)

Email search by domain

[http://emailbydomain.com](http://emailbydomain.com/) Auto manuals search

[http://auto.somanuals.com](http://auto.somanuals.com/) TV manuals search

[http://tv.somanuals.com](http://tv.somanuals.com/)